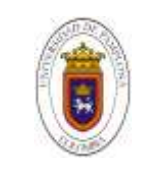

#### **ELABORAR EL CATASTRO DE LA RED DE DISTRIBUCIÓN EN EL SISTEMA DE ACUEDUCTO UBICADO EN LA VEREDA NUEVO CARANAL, EN EL MUNICIPIO DE FORTUL- ARAUCA, E IMPLEMENTAR UNA BASE DE DATOS EN EL PROGRAMA ARCGIS A CARGO DE LA EMPRESA EMCOAAAFOR E.S.P.**

**Autor ADRIAN AUGUSTO PEDRADOS SEPULVEDA**

**Director OSCAR JOHANY HERNÁNDEZ PARADA INGENIERO CIVIL**

# **PROGRAMA DE INGENIERÍA CIVIL FACULTAD DE INGENIERÍA Y ARQUITECTURA UNIVERSIDAD DE PAMPLONA PAMPLONA 2021**

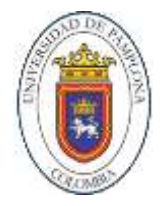

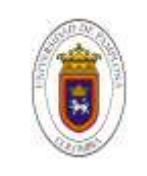

# **DEDICATORIA**

El presente trabajo lo dedico principalmente a Dios fue el que me dio vida y licencia para realizarlo, y como segundo a mi madre MARTHA SEPULVEDA CUEVAS y a mi señor padre JOSE SIMON PEDRADOS GONZALES que gracias al esfuerzo, sacrificio y apoyo que ellos como personas me han brindado he podido llevar acabo todo mi plan de vida.

"Que tu palabra señor sea lámpara para mis pasos"

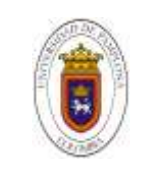

## **AGRADECIMIENTOS**

Mis más grandes agradecimientos a:

- La UNIVERSIDAD DE PAMPLONA por ser la institución en la que me forme y adopte excelentes actitudes profesionales y humanas para la vida en general.
- A mi director de trabajo de grado el Ingeniero OSCAR JOHANY HERNÁNDEZ PARADA que gracias a su aporte y su experiencia brindada pude terminar mi formación como ingeniero civil.
- Al Señor JUAN EVAGENLISTA ROCHA representante de legal de la empresa EMCOAAAFOR ESP. quien me abrió las puertas para realizar mis prácticas empresariales.
- Al ingeniero DANILO PEREZ SILVA que mi brindo todo el acompañamiento y las pautas durante el tiempo de ejecución del trabajo de grado.

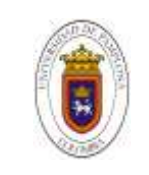

**59**

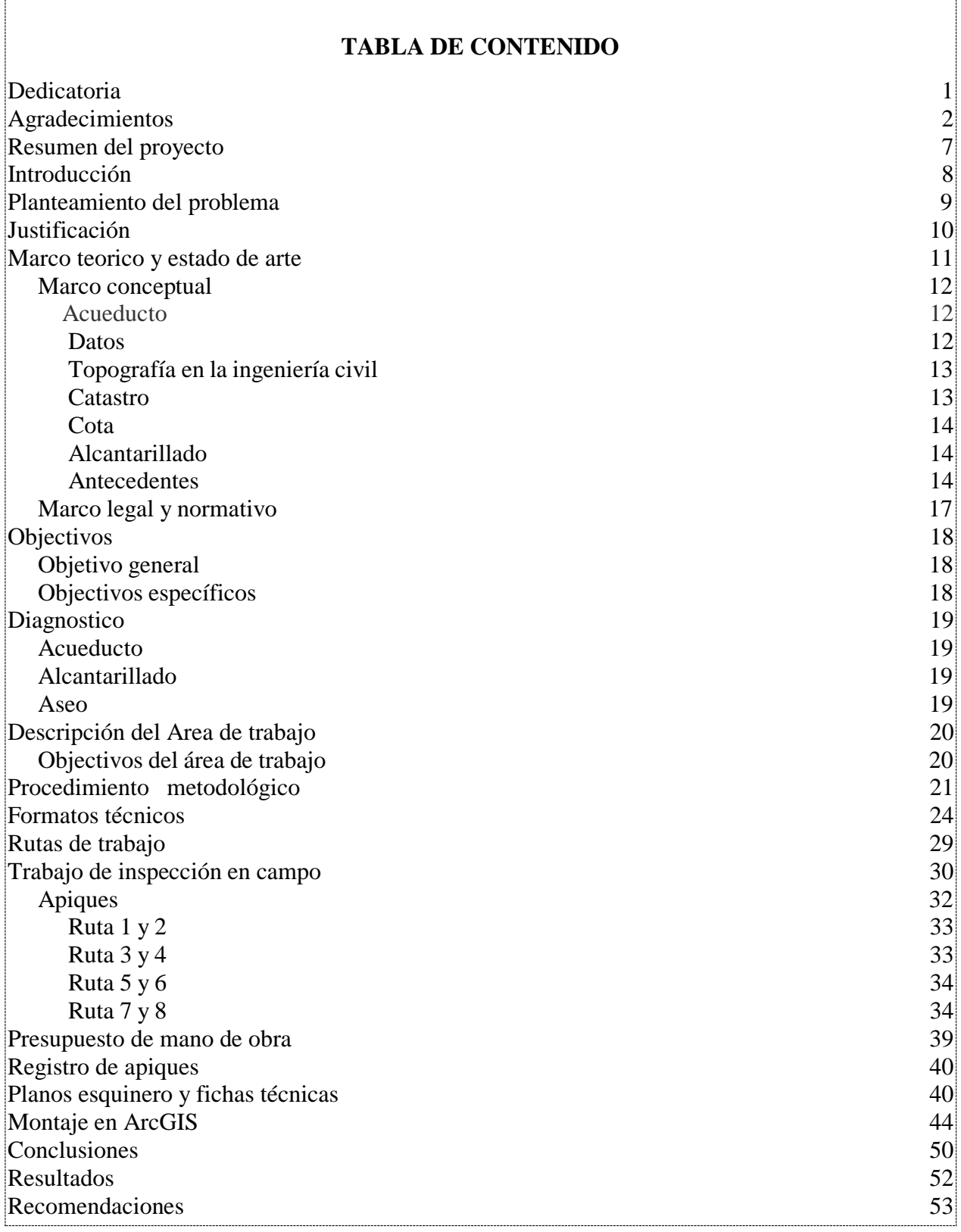

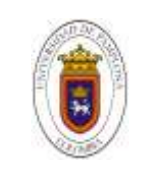

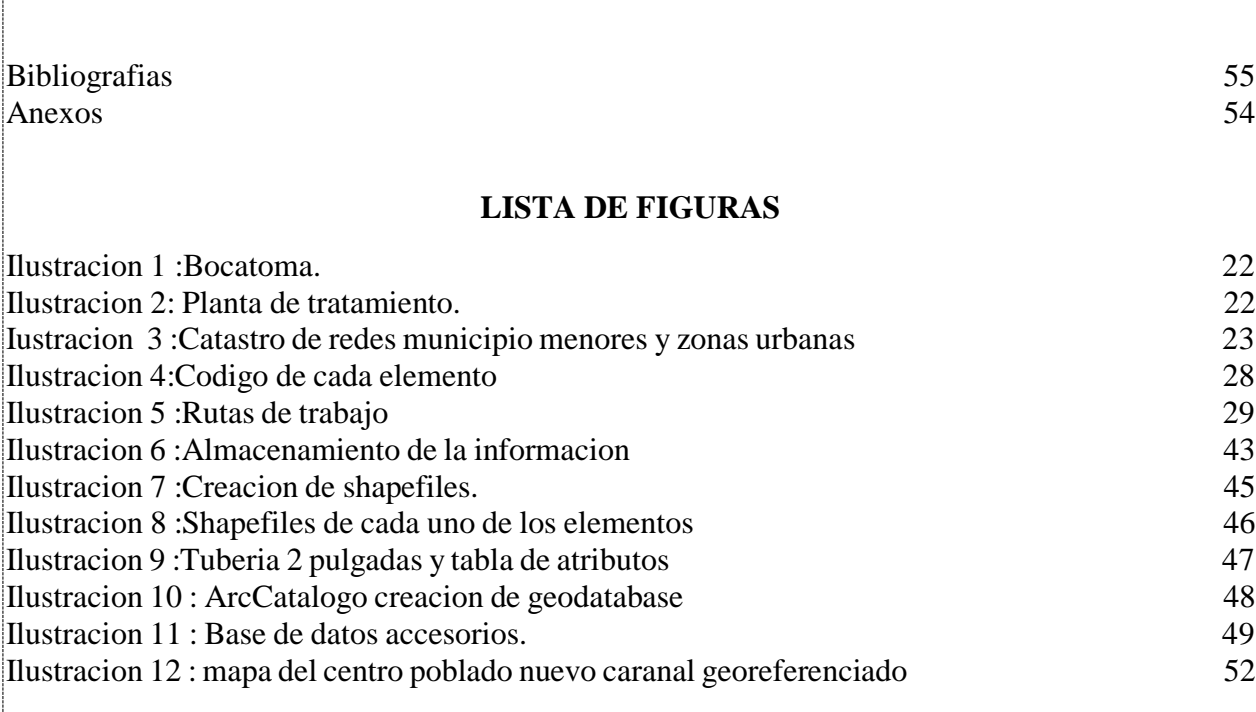

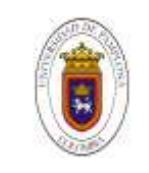

Trabajo de grado, Departamento de Ingenierías C.A.Q **Página 5 de** 

**59**

#### **LISTA DE TABLAS**

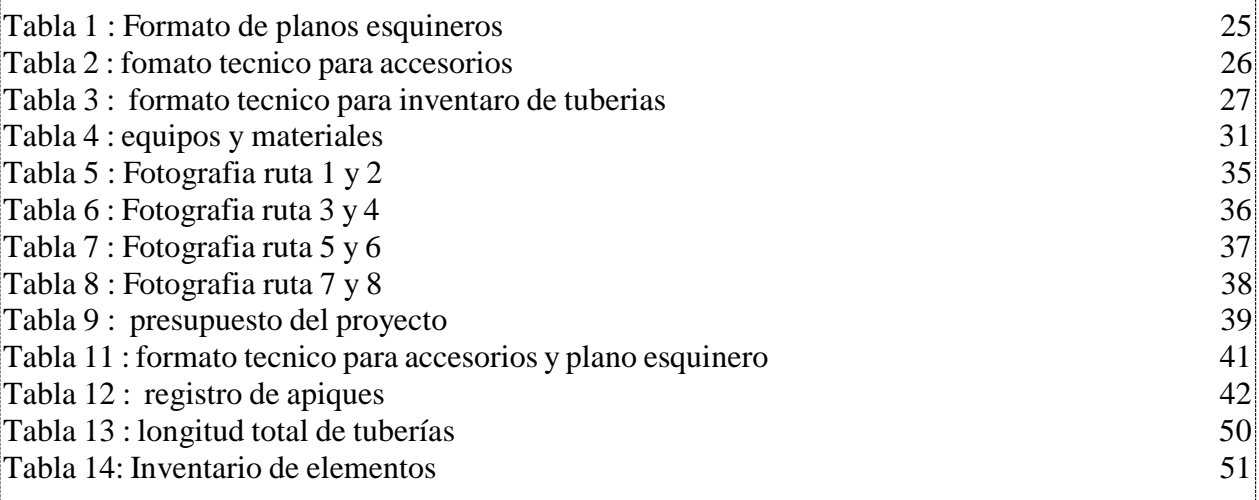

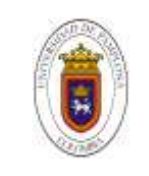

**59**

# **LISTA DE ANEXOS**

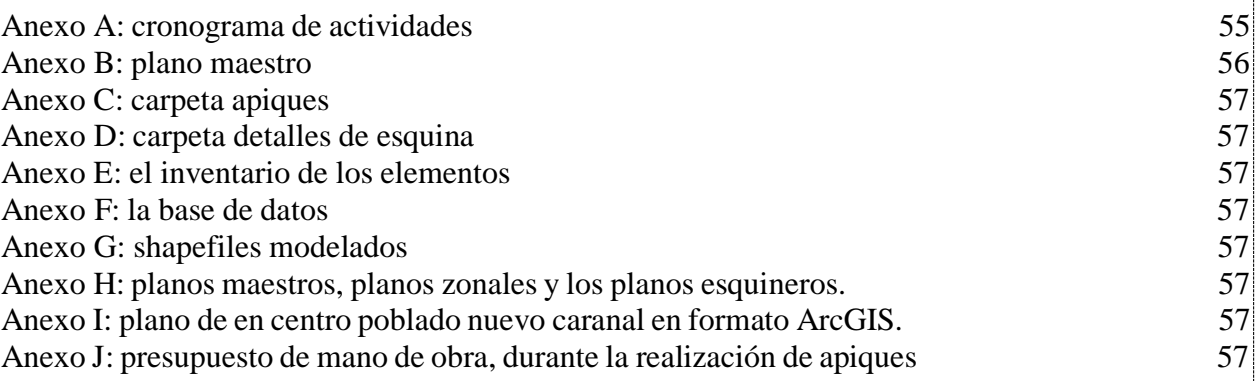

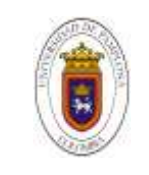

#### **RESUMEN DEL PROYECTO**

Basado en las instrucciones adquiridas en el programa de ingeniería civil y siguiendo los requerimientos de la Universidad de Pamplona y la facultad de Ingenierías y Arquitectura, se adopta la singularidad de práctica empresarial a través de la cual se aplican las competencias del ingeniero civil, en donde se vigorizan los conocimientos siendo imprescindibles al momento de recibir la titulación profesional.

En la elaboración del presente trabajo se recopilaron los procesos y metodología mediante la cual se despliega el presente proyecto, en La vereda Nuevo Caranal ubicada en el municipio de Fortul departamento de Arauca. El cual consiste en realizar un catastro de las redes, Se recopilo el estado actual en el que se encuentran los componentes de la red de acueducto. Como primera etapa se generó un modelo de recolección de datos atreves del cual se almaceno la información recolectada en campo y se trazó las ruta de inspección, como segunda actividad se procedió a tomar la información en campo atribuida de cada uno de los componentes de la red tomando cada uno de las cotas de los elementos , seguidamente teniendo claro el proceso de inspección de campo se procedió a editar y almacenar la información en la base de datos establecida en el proceso de planeación posteriormente creado y por última fase correspondió a implementar una base de datos por medio del programa ArcGIS a partir del cual la empresa emcuaaafor e.s.p. detallo la georreferenciación de la red de distribución del sistema de acueducto.

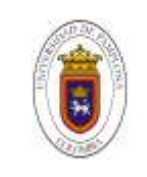

# **INTRODUCIÓN**

La modernizacion de las entidades encargardas de prestar los servicios publicos de acueducto, alcantarillado y aseo en el pais, son requisitos dispensables para que los municipios puedan garantizar la prestacion de servicios eficientes y de buena calidad a toda la poblacion, la empresa comunitaria de acueducto, alcantarillado y aseo del municipio de fortul EMCOAAAFOR ESP. Presenta la nesesida de actualizar el catastro de la red de distribucion del sistema de acueducto de la vereda nuevo caranal, para el cual se utilizara el sistemas de informacion geografia ArcGIS.

El objectivo del presente trabajo se muestra de manera detallada todos los procesos de planeación y ejecución de las actividades realizadas en el proyecto, Este catastro se realiza con la finalidad de obtener planos atravez de las cuales se realizaran estudios de planeación de proyectos de construcción civil en un futuro en el centro poblado nuevo caranal, dentro del documento se encontraran todos las pasos realizados para la ubicación de las tuberias mediante procesos de apiques, ademas del proceso de montaje en el programa ArcGIS de planos georeferenciados e ingreso de datos recolectados en campo, Este proyecto se realizo con la mayor exigencia y desempeño tecnico de todos los participantes.

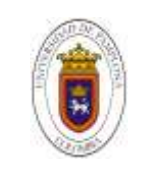

#### **PLANTEAMIENTO DEL PROBLEMA**

La vereda Nuevo Caranal ubicada en el municipio de Fortul departamento Arauca no cuenta con la información actual del estado de las red de acueducto que abastece parte de la población, por tal se necesita saber el estado en cual se encuentran los componentes y elementos de la red acueducto, así como su ubicación topográfica, cotas de altimetría y planimetría que son de gran importancia para la ubicación geo referenciada de estos mismos, que se utilizara como un instrumento para el análisis, evaluación, formulación y desarrollo en la toma de decisiones en un futuro debido al crecimiento que presenta la población. Con la finalidad de aumentar el servicio de acueducto a toda la comunidad.

En los últimos años en departamento de Arauca ha tenido crecimientos considerables en su población. Gracias al fortalecimiento que se ha venido realizando, haciendo un departamento más seguro y próspero, evidenciado por los acercamientos de los grupos armados al margen de la ley con el estado colombiano, haciendo crecer el departamento principalmente en los sectores de ganadería y agricultura, el municipio de Fortul se ha visto beneficiado por los hechos mencionados anterior mente, comprometiéndose a ejecutar proyectos para aumentar la calidad de vida de sus habitantes.

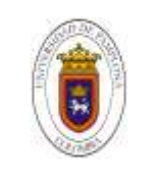

## **JUSTIFICACION**

La importancia de tener una información clara y precisa de la distribución, estado y ubicación garantiza que el servicio de agua potable sea eficiente, además de que permite desarrollar proyectos de mejoramiento, mantenimiento, y expansión con una visión clara mitigando que se presente daños y accidentes evitando las pérdidas económicas y del agua.

Debido a la problemática expuesta, es necesario la elaboración del catastro en la red de acueducto con la finalidad de crear una base de datos actual del estado en cual se encuentra, con el propósito de tener una información clara y precisa , Se hará uso del sistema de información geográfica ArcGIS para detallar la geografía de la red de distribución brindándole a la empresa una nueva herramienta de capacidad de explorar, visualizar, consultar y analizar los datos de la red de distribución en sistema de acueducto. Con el beneficio de tener una información clara para el análisis y toma de decisiones en un futuro para la ampliación de esta red.

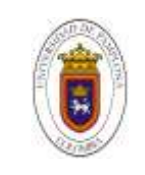

#### **MARCO TEORICO Y ESTADO DEL ARTE.**

La ingeniería es la disciplina y profesión que aplica los conocimientos técnicos y científicos y utiliza las leyes naturales y recursos físicos, con el fin de diseñar e implementar materiales, estructuras, maquinas, dispositivos, sistemas y procesos para alcanzar un objetivo deseado, pero que cumpla con los criterios especificados".

Respecto a lo anterior hay que resaltar que la ingeniera civil abarca grandes grupos de personal desarrollan labores a lo largo de lapsos que abarcan desde unas pocas semanas o meses hasta varios años Según (Edgar serna – Montoya, 2009)

En correlación con la empresa EMCOAAAFOR E.S.P, "el catastro de redes es un sistema de registro y archivo que contiene información relacionada con todos los detalles de ubicación y especificaciones técnicas de los elementos de una red y se utiliza como un instrumento para el análisis, evaluación, formulación y desarrollo de programas para la toma de decisiones. Permitiendo determinar la ubicación exacta y referencia de cada uno los elementos de los sistemas que abastece el agua de la ciudad así como la ubicación radiografía integral y actualizada de su estado brindando las pautas para cualquier actividad de operación posibilitando procesos de diagnóstico de las perdidas físicas en la distribución de agua potable ocasionados por fugas en juntas o roturas en el cuerpo de las tuberías o por el mal estado de estas Como apoyo en la elaboración de planes de desarrollo, planes de ordenamiento territorial y para la información y evaluación de proyectos de inversión y entrada de datos reales de estructura y funcionamiento para simulaciones hidráulicas de la red con el fin de determinar la capacidad de los sistemas y la factibilidad técnica de atender la demanda del servicio en las áreas de cobertura del prestador

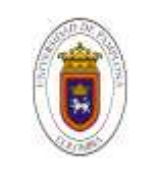

; estos escenarios virtuales también facilitan la anticipación y solución de problemas operativos no contempladas en el diseño original de la red y que con el trascurrir del tiempo se viene presentando" ( Cristian libardo muñoz martos - Andrés David rueda rincón, 2017).

#### **Marco conceptual**

#### **Acueducto**

Es un sistema o conjunto de sistemas de irrigación, que permite transportar agua en forma de flujo continuo desde un lugar en el que ésta es accesible en la naturaleza, hasta un punto de consumo distante.

"Cualquier asentamiento humano, por pequeño que sea, necesita disponer de un sistema de aprovisionamiento de agua que satisfaga sus necesidades vitales. La solución más elemental consiste en establecer el poblamiento en las proximidades de un río o manantial, desde donde se acarrea el agua a los puntos de consumo. Otra solución consiste en excavar pozos dentro o fuera de la zona habitada o construir aljibes. Pero cuando el poblamiento alcanza la categoría de auténtica ciudad, se hacen necesarios sistemas de conducción que obtengan el agua en los puntos más adecuados del entorno y la aproximen al lugar donde se ha establecido la población." (La Nación, Grupo Nación. Consultado el 21 de mayo de 2020).

#### **Datos**

La Recolección de datos se refiere al enfoque sistemático de reunir y medir información de diversas Fuentes a fin de obtener UN panorama completo y preciso de una zona de interés. La recopilación de datos permite a un individuo o empresa responder a preguntas relevantes, evaluar los resultados y anticipar mejor las probabilidades y tendencias futuras. La exactitud en la

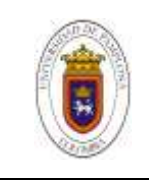

reunión de datos es esencial para garantizar la integridad de un estudio, las decisiones comerciales acertadas y la garantizar de calidad. "questionpro.com"

#### **Topografía en la ingeniería civil**

"La topografía es la técnica que permite medir directa o indirectamente la representación gráfica del terreno. Se trata del punto de partida de proyectos que requieren información sobre la dimensión, posición o forma del terreno sobre el que se va a realizar la obra. En lo que se refiere a ingeniería civil, los trabajos topográficos son fundamentales en las diferentes fases: antes, durante y después de la construcción de edificios, carreteras, puentes o canales. Gracias a la topografía arquitectos, ingenieros y los diferentes profesionales implicados en el proyecto pueden conocer las necesidades técnicas requeridas. Así, los topógrafos se involucran en las diferentes fases, verifican la construcción y modificación de las estructuras y, una vez que finalizan los trabajos, tienen la última palabra para asegurar que la construcción corresponde exactamente con los planos originales."(Construcciones almozara 2000. Julio 17. 2018)

#### **Catastro**

Según la Resolución 0070 del 4 de febrero de 2011, por la cual se reglamenta técnicamente la formación catastral, la actualización de la formación catastral y la conservación catastral, Articulo 1, define el catastro: El catastro es el inventario o censo, debidamente actualizado y clasificado, de los bienes inmuebles pertenecientes al estado y a los particulares, con el objeto de lograr su correcta identificación física, jurídica, fiscal y económica.

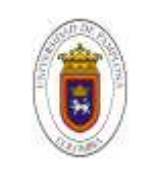

## **Cota**

Es la distancia vertical que hay entre un punto del terreno y el plano de referencia horizontal definido. Por norma general el plano de referencia se toma en el nivel del mar y se denomina altura sobre el nivel del mar a.s.n.m. (certificalia.com).

## **Alcantarillado**

**"**Las redes de alcantarillado son estructuras de tipo hidráulico que funcionan a presión atmosférica. Solamente en tramos cortos están formados por tuberías que trabajan bajo [presión.](https://www.construmatica.com/construpedia/Presi%C3%B3n)" (Saneamiento y alcantarillado vertidos de aguas residuales, Aurelio Hernández muños,

## **Antecedentes**

"elaboración del catastro de redes de acueducto y alcantarillado en el municipio de Tame, departamento de Arauca" Como parte integral del proyecto desarrollado se llevó a cabo el proceso de valoración de activos de los sistemas de acueductos y Alcantarillado en la zona urbana de la localidad se consignó una relación de los componentes del sistemas de acueductos y alcantarillado así como las metodologías de valoración de activos adoptados, los parámetros para el establecimientos de deméritos, tales como el nivel de mantenimiento estado de conservación y condición de servicio y los cálculos realizados para determinar técnicamente el valor actual de cada uno de los componentes del sistema de acueducto y alcantarillado, en los cuales se realizaron las siguientes actividades apiques para elementos no visibles, levantamiento altiplanimetricos de estructuras hidráulicas, geo referencias de elementos hidráulicos de los sistemas de acueducto y alcantarillado, nivelación de elementos, construcción de tipologías de los modelos hidráulicos. Con la información obtenida en campo se construyó una base de datos

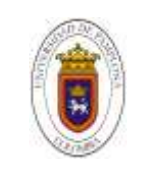

en Microsoft Access en la cual se puede consultar y actualizar de manera continua de las redes. (Cari babare E.S.P. 2011)

"plan maestro de acueducto y alcantarillado Bogotá" Para controlar la vulnerabilidad de las redes del sistema se cuenta con los estudios de catastro de redes realizados por la EAAB ESP, donde se detallaron los puntos de mayor vulnerabilidad de las redes del sistema actual de la ciudad, elementos que hacen parte de la planificación de acciones e inversiones incluidas en el Plan Maestro de Acueducto y Alcantarillado y consideradas en el plan de inversiones del mismo. Igualmente, la rehabilitación de redes matrices de acueducto deberá acometerse de acuerdo con los resultados del estudio de catastro y la planificación de inversiones derivada del mismo, de manera a garantizar la productividad del sistema instalado y por ende de la ciudad, contribuyendo a la minimización de riesgos y de la vulnerabilidad del sistema. (Empresa de acueducto y alcantarillado E.S.P. agosto 2006. Bogotá. Colombia)

"Guía para la elaboración y/o actualización catastro de redes". Se utilizara la metodología propuesta por el ministerio de acuerdo con la cual el catastro se debe realizar, por el cual se propone un lineamiento atravez de cual aclara y define cada uno de las actividades, componentes, fichas e informaciones necesarias para la elaboración adecuada del catastro de redes o su debida actualización atravez de la cual se puede mencionar planos, procesos de tomas de datos de cada uno de los componentes de la red y los formatos de datos correspondientes a utilizar para poner capturar una información clara y precisa, sobre todo útil en trabajos futuros.

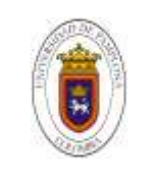

(Cristian libardo muñoz marto - Andrés David rueda rincón .2017. Bogotá D.C, Colombia: Universidad distrital francisco José de caldas.)

"Diagnóstico situacional aplicado a la empresa municipal de agua potable y alcantarillado de Ibarra EMAPA-I, se determina que no cuenta con un modelo de gestión para la creación de una unidad técnica de agua no contabilizada que contribuya a un mejor desempeño de la Dirección de Ingeniería y de sus procesos Técnicos, Administrativos, Financieros de manera que la gestión institucional sea más eficiente y efectiva en las metas y objetivos propuestos. El modelo de gestión será una herramienta de importancia para la EMAPA-I que permitirá estructurar, identificar, definir y dirigir el mapa de procesos técnicos, la actualización catastral de redes de agua potable, asesoría, agregadores de valor y apoyo, logrando fluidez en el sistema de operación y mantenimiento y toma de decisiones, mediante la auditoría de gestión la EMAPA-I tendrá un mecanismo para controlar el cumplimiento de metas institucionales, mediante la aplicación de indicadores de eficacia, eficiencia, gestión financiera y de presupuesto, garantizando el uso y aprovechamiento óptimo de los recursos públicos en general. Al medir los impactos positivos del proyecto se establece una valoración cualitativa de impacto positivo (Alto). La planificación, organización, dirección y control aplicado a los procesos técnicos contribuirán a lograr el aumento del volumen de agua en los tanques de reserva, mejorar y aumentar el abastecimiento en las redes de distribución, ampliar la cobertura en el sector urbano y rural y una de las más importantes, la recuperación económica que se obtendrá evitando las pérdidas de agua, mejorando la rentabilidad en su facturación y logrando una de las metas más prioritarias de la

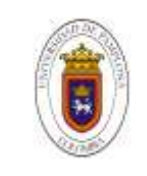

empresa, la satisfacción del cliente interno y externo de la ciudad de Ibarra" ( Taez Tanicuchi, Mendez Tocagon, Luis Ernesto, 4 – Agos- 2016).

## **Marco legal y normativo**

Este proyecto se rigió bajo las siguientes normas y reglamentaciones

 Reglamento técnico de la empresa prestadora de servicio público del municipio de Fortul. (EMCOAAAFOR E.S.P.)

Reglamento técnico del sector de agua potable y saneamiento básico RAS 2000

- Titulo B.6 Aducciones y Conducciones, Literal 6.8 "Referenciacion de componentes" y Literal 6.8.1. Catastro de la red.
- Titulo B.7 Redes de distribución. En donde se siguieron los siguientes literales a tener en cuenta. Literales 7.8. "Referenciacion de componentes", Literal 7.8.4. "Referenciacion particular de tuberías", literal 7.8.5. "Referenciacion de los accesorios de las tuberías" y literales (7.8.6.), (7.8.7.), (7.8.8) en donde se mencionan los datos a tener en cuenta para la Referenciacion de válvulas, hidrantes, estructuras y estaciones reguladoras.

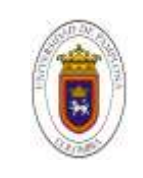

# **OBJECTIVOS**

#### **Objetivo general**

 Elaborar el catastro de redes de distribución en el sistema de acueducto ubicado en la vereda Nuevo Caranal, en el municipio de Fortul- Arauca, e implementar una base de datos en el programa ArcGIS a cargo de la empresa Emcoaaafor E.S.P.

## **Objetivo especifico**

- Definir un modelo de base datos atreves del cual se almacenará la información recolectada.
- Recopilar la información atribuida de cada uno de los elementos de la redde acueducto
- Organizar la información suministrada in-situ en la base de datos, para la edición y almacenamiento correspondiente
- Corroborar la información actual con la información previa y realizar las actualizaciones en la base de datos.
- Implementar una base de datos por medio del programa ArcGIS, a partir del cual la empresa Emcoaaafor E.S.P. detallará la georreferenciación de la red de distribución del sistema de acueducto.
- Elaborar informes quincenales en los cuales se menciones los avances de

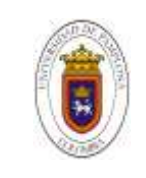

la práctica empresarial.

# **DIAGNÓSTICO**

## **Acueducto**

El servicio de agua potable se suministra únicamente al casco urbano con una cobertura de 100% abasteciendo una población de 1880 usuarios. El área rural cuenta con el servicio de agua no tratada la cual se suministra a 11 veredas del municipio que se abastecen de caño tunebo y rio banadia la cual se almacena en un tanque con capacidad de 160000 litros ubicado en la vereda Santa Rosa.

# **Alcantarillado**

El sistema de alcantarillado sanitario del municipio de Fortul estuvo a cargo de la alcaldía municipal hasta el año 2010, cuenta con una cobertura 70 % con una tubería en PVC de 4'' 6'' 8'' 10'' . En Fortul el 97 % de agua colectada por el sistema de alcantarillado va al sistema de tratamiento de aguas servidas el 3% es dispuesto al caño La Salve y/o Salibón. El sistema está conformado mediante lagunas que contemplan todo el tratamiento (anaeróbico, facultativo, y

aeróbico). El punto de vertimiento del sistema de tratamiento de aguas residuales

#### **Aseo**

EMCOAAAFOR-ESP, presta el servicio de aseo al 100% de la población del área urbana y centros poblados de Caranal y Palmarito del municipio a través del vehículo recolector. El servicio de recolección se presta por rutas con 2 periodos de frecuencia a la semana, cuenta con una celda transitoria y con el servicio de barrido del área pública. Actualmente se está

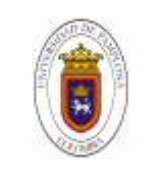

implementando capacitaciones educativas con el fin de crear cultura en el manejo de residuos sólido.

# **DESCRIPCIÓN DEL AREA DE TRABAJO**

Proceso en el cual un conjunto de tuberías, accesorios y equipos integran el sistema de abastecimiento de agua potable a los suscritores y/o usuarios de un área determinada, mediante el cual se verifica la correcta realización de los diferentes procesos y procedimientos que se dan para el funcionamiento de la división técnica operativa que comprende los sistemas de acueducto alcantarillado y aseo. Acargo del ingeniero Danilo perez.

# **Objetivos del área de trabajo**

- Garantizar que el servicio cumpla con los estándares establecidos en términos de calidad, continuada y cobertura.
- Planear, ejecutar y controlar el diseño y la construcción de nueva infraestructura de acuerdo a la necesidad presentada u optimización de los existentes.
- Desarrollar planes de contingencia para cubrir emergencias de cualquier tipo.
- Velar por preservar los parámetros de calidad del agua en el sistema de acueducto.
- Planear, elaborar y ejecutar el mantenimiento correctivo y preventivo del Sistema de Acueducto
- Garantizar que las redes, accesorios y en general toda la infraestructura del sistema de acueducto, estén permanentemente habilitados.

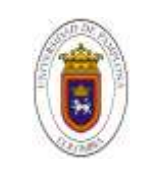

## **PROCEDIMIENTO METODOLOGICO**

El proyecto "ELABORAR EL CATASTRO DE LA RED DE DISTRIBUCIÓN EN EL SISTEMA DE ACUEDUCTO UBICADO EN LA VEREDA NUEVO CARANAL, EN EL MUNICIPIO DE FORTUL- ARAUCA, E IMPLEMENTAR UNA BASE DE DATOS EN EL PROGRAMA ARCGIS A CARGO DE LA EMPRESA EMCOAAAFOR E.S.P." se realizo en cinco fases o etapas, la primera etapa es el estudio de la documentacion entregada por parte de la empresa emcoaaafor esp. La segunda etapa consiste en la preparacion de fichas tecnica en las cuales se almacenara la imformacion recogida en campo, la construcion de rutas apartir de las cuales se deberan realizar las excavaciones garantizando que se ubiquen todos los elementos asi como la menor perdida de tiempo posible en la ubicación de tuberias y el movimiento de herramientas de trabajo. y la realizacion de apiques realizando la identificacion, observacion y recolecion de la informacion requerida para cumplir con la finalidad del trabajo.

La cuarta fase consiste en el proceso de edición y almacenamiento de la información, la quinta y última fase del proyecto es montar los datos obtenidos por la modulación al sistema de información geográfica ArcGIS.

La empresa prestadora de servicios, EMCOAAAFOR E.S.P. Suministro un paquete de información digital en al cual contenia planos, y documentacion sobre el plano maestro de acueducto. La induccion estuvo a cargo del jefe operativo danilo perez silva, la cual consistio en el recorrido de toda la infraestructura del acueducto.

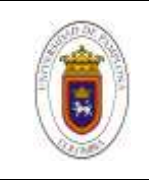

# **Ilustracion 1**

*Bocatoma, Año "2019", Fuente " Emcoaaafor e.s.p.*

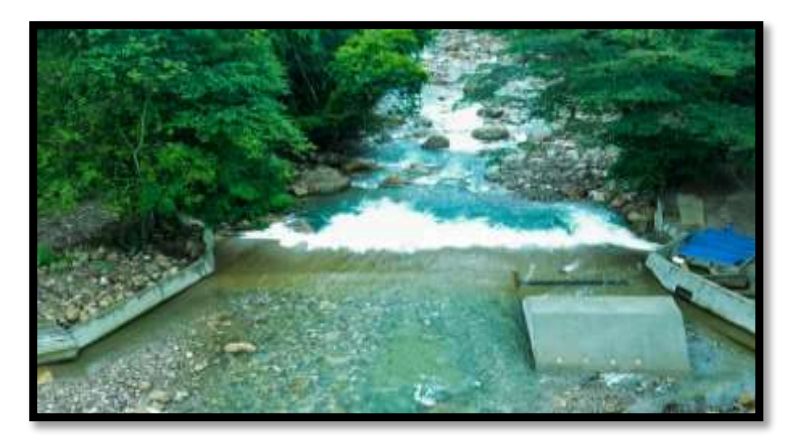

*Nota :*La bocatoma esta ubicada en la parte alta del rio banadia, es la encargada de captar el agua para la parte rural y urbana del municipio de fortul.

# **Ilustracion 2**

*planta de tratamiento, Año "2019".Fuente " Emcoaaafor e.s.p.*

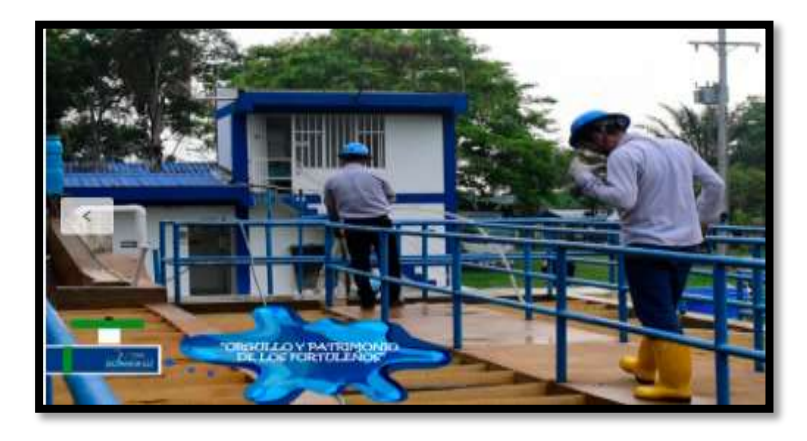

*Nota :* En este lugar se realiza todos los procesos pretratamiento, floculación, decantación,

filtración, desifencción y analisis del agua potable suministrada a la comunida.

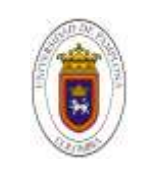

El reconocimiento de todo su sistema iniciando por la ( Bocatoma,camaras de captación, desarenadores, planta de tratamiento, filtros, red de distribuccion.).

Asi como tambien re realizo la presentacion a todo el personal y todas las dependencias (división operativa y ambiental, division comercial, division administrativa y division financiera, mano de obra, fontaneros). Recursos de maquinarias y equipos disponibles. Con los que cuenta el acueducto para su debido uso. Socialisacion de la informacion con la cual contaba la empresa de la vereda nuevo caranal la cual consistia en planos urbanos, planos de la distribucion de la red, fotografias de la vereda, ademas de ello se mostraron ejemplos de catastro ya existentes realizados anterior mente en el municipio, y la entrega de informacion para la elaboracion del catastro.

Velásquez T. A. P. ;Gómez V. H. V. (2010). Diagnostico y actualización del catastro de las redes matrices de acueducto del municipio dosquebradas risaralda. Universidad libre. Pereira. Colombia

Manual de procedimientos para elaborar catastro de redes de alcantarillado, Cristian libardo Muños Martos. Andrés Rueda Rincón. Universidad distrital 2007.

## **Ilustracion 3:**

*Catastro de redes municipio menores y zonas urbanas, Catastro de redes municipios menores y zonas urbanas, preparados por los funcionarios de la dirección general de agua potable y saneamiento básico del ministro de desarrollo económico segunda edición 2002.*

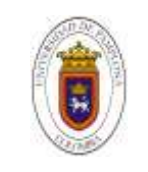

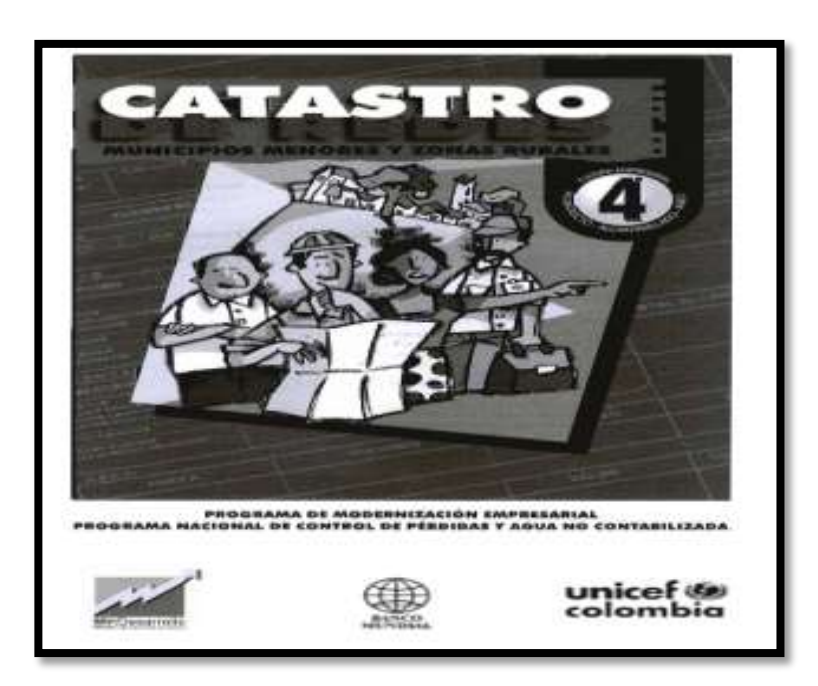

*Nota :* Para el Ministerio de Desarrollo Económico, responsable de la política pública para el sector de agua potable y saneamiento básico, es razón suficiente para enfocar parte de sus esfuerzos al apoyo y al mejoramiento de las empresas en los municipios menores y zonas rurales.

# **CREACIÓN DE FORMATOS PARA EL ALMACENAMIENTO DE LA INFORMACIÓN**

El formato para elaboracion de planos esquinero es aquel que se utilizo para la recoleccion de la informacion en campo, con la funcion de tener la informacion organizada en el momento del almacenamiento en la base de datos ademas del cual se realizaban los planos en planta, en la ubicación de los elementos.

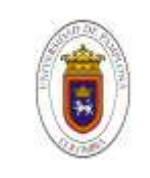

*Formato en campo de planos esquineros, elaboracion propia,2021.*

**FORMATO PARA LA ELABORACION DE PLANOS ESQUINEROS**

*DIBUJO EN PLANTA REALIZADO POR LA PERSONA ENCARGADA* 

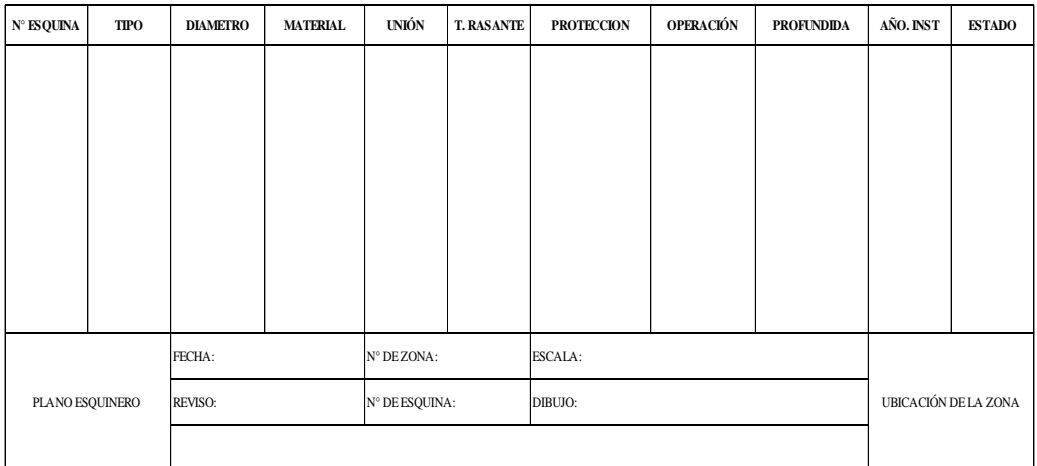

*Nota* : Este formato es aquel que se recolecto la informacion durante las operación en campo, donde se anotaron todos los datos mediante el proceso de observación, en la parte superios se realizo el plano a mano alzada y se identificaran la ubicación de todos los elementos encontrados en cada una de las intersepciones intervenidas.

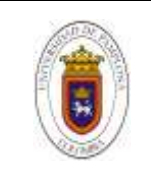

*fomato tecnico para accesorios, elaboracion propia,2021.*

**FICHA TECNICA PARA ACCESORIOS** 

**PLANOS ESQUINEROS** 

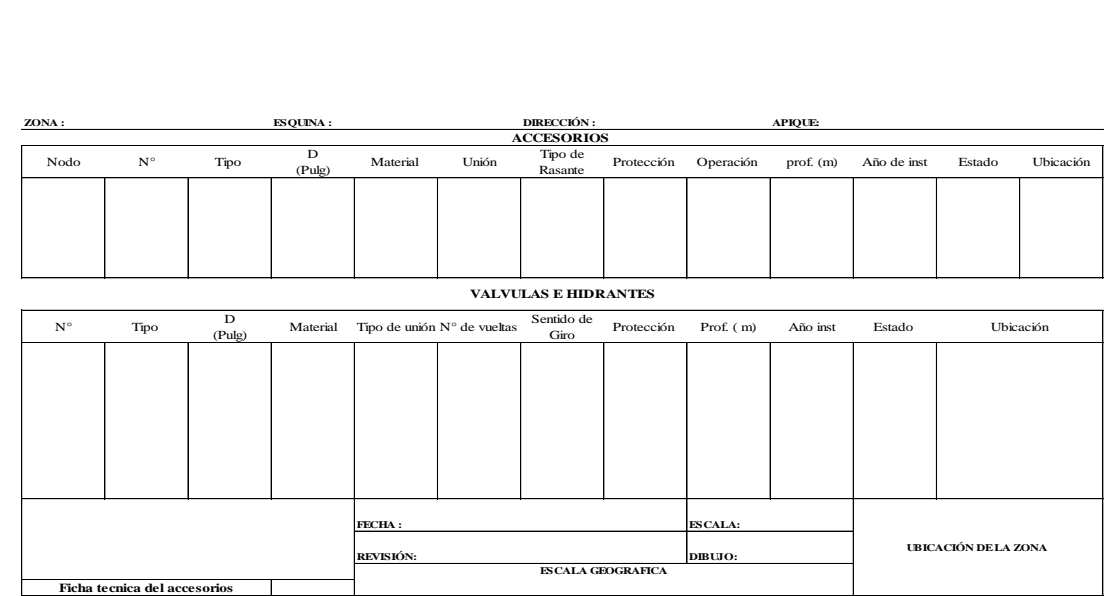

*Nota :* En este formato se almacenara la informacion recolectada en campo en donde se realizaran los planos esquineros y se describiran las caracteristicas de cada uno de los accesorios, valvulas y hidrantes encontrados, y atravez de la cual se podran realizar actualizaciones cada vez que se presenten cambios en los elementos.

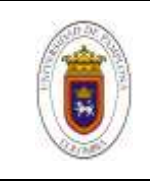

*formato tecnico para inventaro de tuberias*

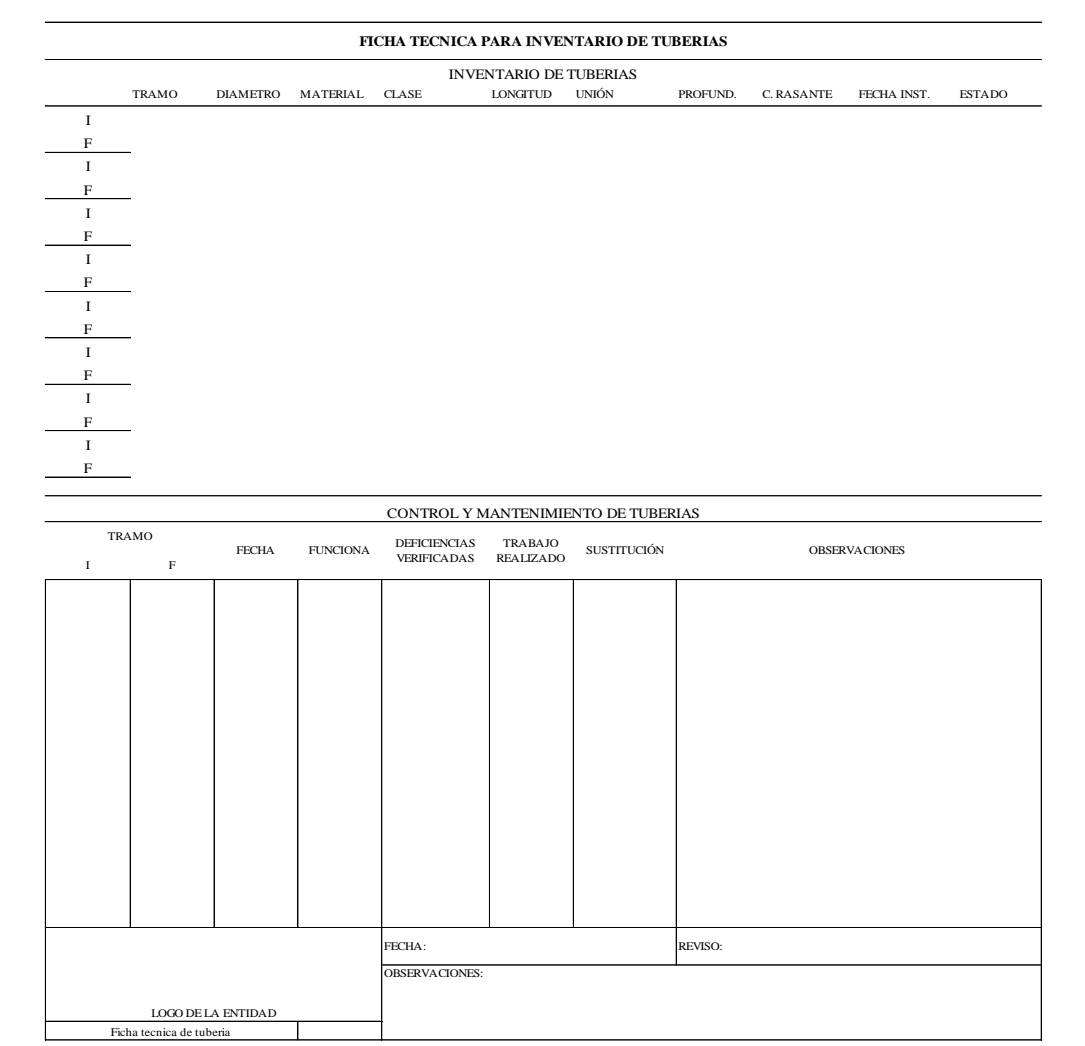

*Nota :* En la primera parte de esta ficha se registrara el invetario de tuberias encontradas durante el proceso de inspeccion, para el control y mantenimiento de tuberias se dilegenciaara la segunda parte del formato esto se realiza con la finalidad de poder terner la informacion actualizada cada vez que se realiza un mantenimiento o reparacion.

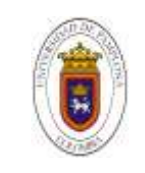

La empresa no contaba con la elaboración de un plano maestro en la cual se pudiera evidenciar claramente la red de distribución, haciendo más fácil el proceso de inspección en campo. Distribución y preparación de planos zonales con las correspondientes convenciones e identificación de los elementos. Haciendo la distribución de 17 planos zonales tomando manzanas y esquinas. De acuerdo a los lineamientos de la documentación presentada por la empresa. El cual se puede evidencias en la parte de anexos**( ANEXO 1.)** De acuerdo a los requerimientos de las empresa emcuaaafor E.S.P. se organiza la base de datos de manera digital en Microsoft Excel la información de manera que se tendrá a la mano para cualquier eventualidad. Para los elementos de (,válvula, hidrante, tubería, codo, tee, cruz.) los parámetros más importantes que se tuvieron en cuenta son los diámetros, ubicación, profundidad. Coordenadas y Codigo. Para en parametro codigo se le asigno a cada elemento y acesorio encontrado para facilitar su proceso de busqueda en la base de datos,

CO------Acesorio tipo codo

TA----- Tomas de agua TE----- Acesorio tipo te CR----- Acesorio tipo cruz YE------Acesorio tipo Ye VA----- Valvula HDR---Hidrantes **Ilustracion 4**

 $YA.21$ 

*codigo del elemento* 

Seguidamente de una numeracion de acuerdo a su zona y la intersepcion en la cual se encuentra ubicado.

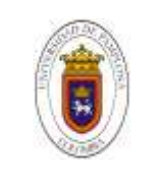

Trabajo de grado, Departamento de Ingenierías C.A.Q **Página 29**

#### **RUTAS DE TRABAJO**

Con la información brindad por el plano maestro, se traza el recorrido el cual consiste en 9 rutas de trabajo. Para un total de 44 intersecciones representando el 100% de los apiques que se deben realizar, tomando en cada uno de ellos la información y evidencias fotográficas así como sus coordenadas correspondientes de cada uno de los elementos, estas rutas se tomaron con la finalidad de afectar en lo menos posible el tráfico de las vías y de la manera más factible en la que se pueda abarcar todas las intersecciones.

## **Ilustracion 5**

*Rutas de trabajo " fuente : google Earth"*

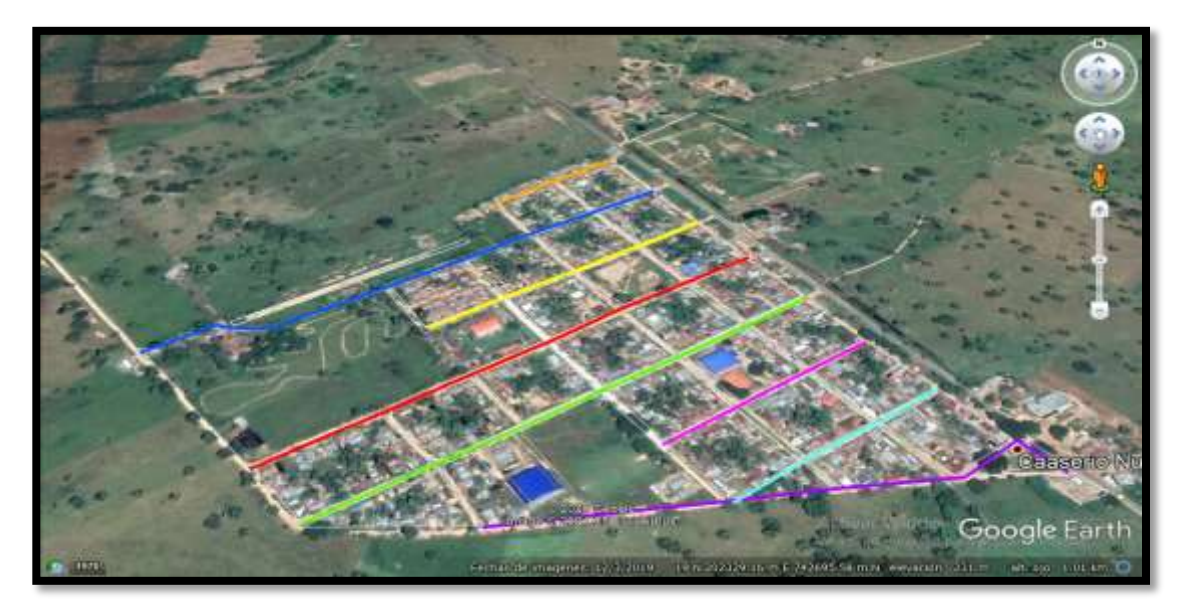

*Nota :* Se ilustra la distribucion de las rutas de trabajo abarcando todo el centro poblado nuevo caranal.

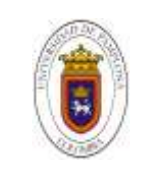

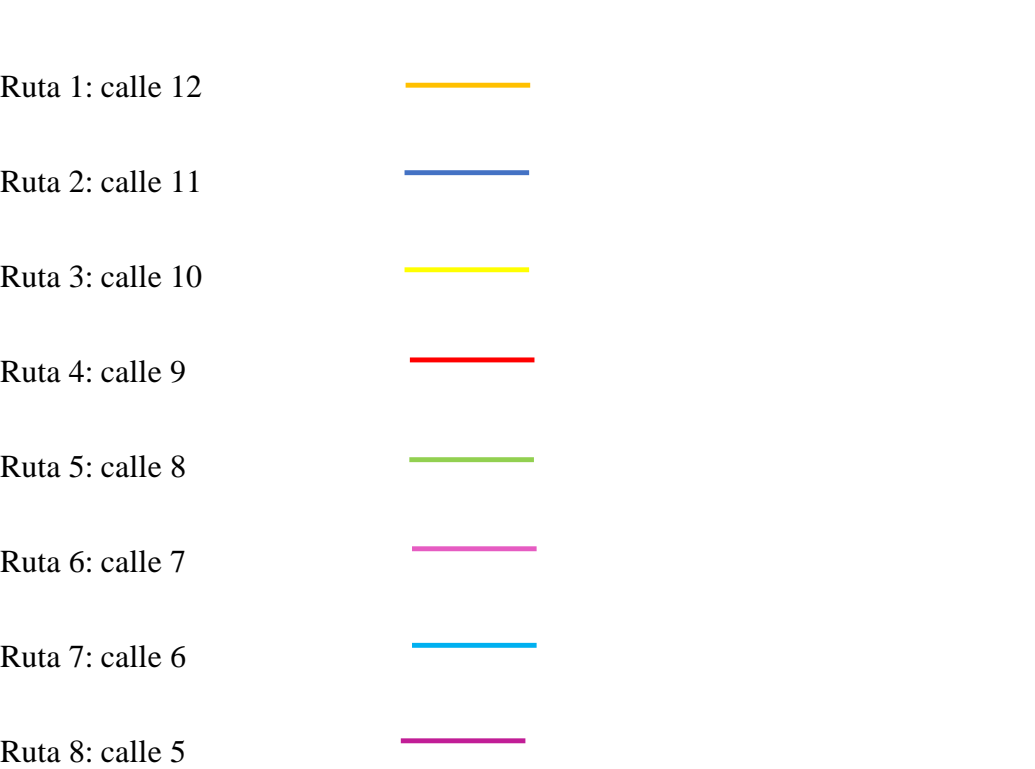

#### **TRABAJO DE INSPECCION EN CAMPO**

La ejecución del proyecto en obra se llevó a partir de enero del 2021. Debido a que se debió hacer un proceso de socialización con la comunidad de la vereda con la finalidad de que ellos estuvieran al tanto del proyecto que se estaba realizando y de esta manera poder contar con el personal que estuvieran capacitados y principalmente aquellas con mayor conocimiento de la ubicación de la tubería, así como válvulas e hidrantes.

Se contaron con tres personas que habían trabajado durante el proceso de construcción del acueducto, los cuales habían realizado procesos de excavación y medición de la tubería. Ambas personas vinculadas a la junta de acción comunal.

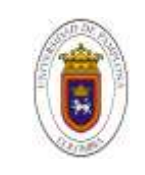

Inventario de los equipos y herramientas nesesarias para la elaboracion de apiques en la vereda nuevo caranal para llevar acabo la elaboracion del catastro de la red de distribuccion.

## **Tabla 4**

*Descripcion de equipos y materiales, elaboracion propia,2021.* 

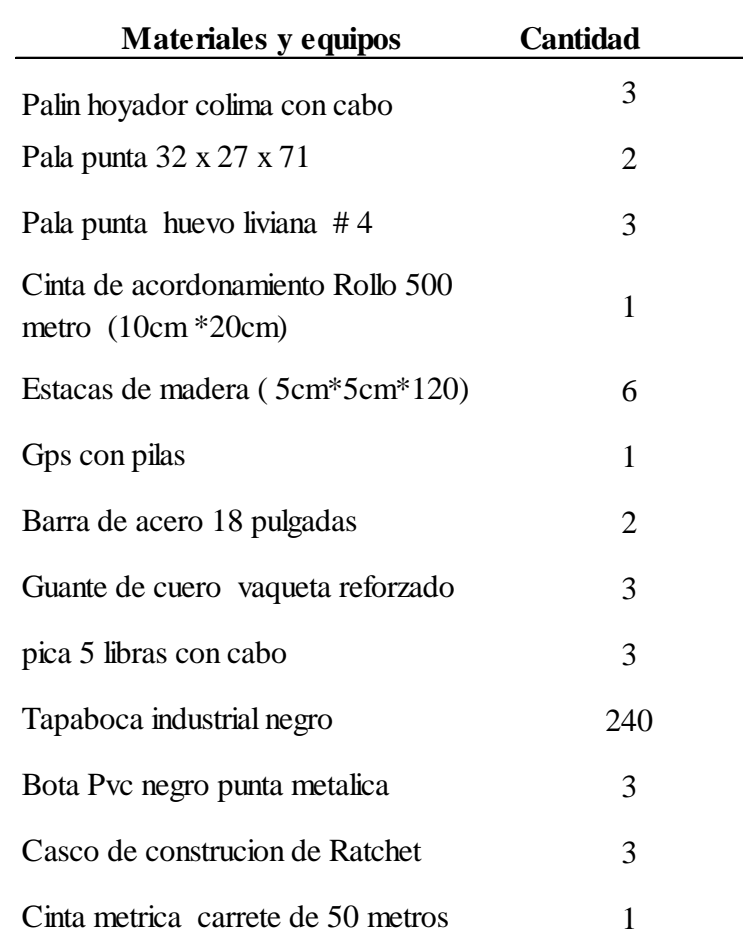

*Nota :* Se realiza la descripcion de los equipos y materiales utilizados en campo durante la realizacion de apiques y ubicación de las tuberias.

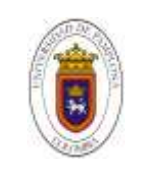

#### **Apiques**

# **Ruta 1 y 2**

Se llevo a totalidad las exacavaciones en las rutas 1 y 2 para un total de 6 intersepciones con porcentaje de avance de 13.63 % de excavaciones realizadas. Para el cual se encontraron. (4 valvulas, 4 codos, 4 tees, 2cruzes). se pueden observar que la tuberia se encuentra en buen estado ademas de que se evidencia el mal uso de alos atraques en los elementos de las cruz, codos, y tees. Las valvulas se encuentran en mal estado ya que se encuentran tapadas por arena. Se presento el daño en un acometida de una casa.y se encuentran daños en una de la cruz por lo cual se realizar un proceso de reparacion. Se hace referencia que es de dificil acceso la tuberia y la comunidad no tiene conocimiento de su ubicación exacta. Las profundidades varian entre 1.20 metros y 0.80 cm.

Se observan diametros de tuberias de ( 2", 3", 4" y 6") de material pvc en buen estado, con espesificaciones de :

Tuberia 2" 60 mm RDE 26

Tuberia 3" 88 mm RDE 32.5

Tuberia 4" 114 mm RDE 41

Tuberia 6" 168 mm RDE 41

Ademas se puede observar que los atraques en los elementos no cumple de acuerdo a las normativas de pavco. Se presentan uniones de pvc tipo campana.

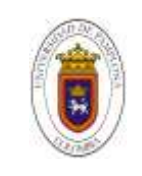

# **Ruta 3 y 4**

Paras los siguientes 15 días se llevan la realización de excavaciones en las 12 intercepciones correspondientes a las rutas 3 y 4 completando un 41% del trabajo realizado en campo, por medio de la bitácora de campo se está llevando el control de la información tomada en la cual se están realizando los dibujos correspondientes a planos esquineros. Información que posterior mente se diligenciara en la base de datos creada Se encontraron un total de:

- $\checkmark$  9 válvulas
- $\checkmark$  3 hidrantes
- 6 cruces
- 5 tee
- $\checkmark$  1 codo

Para un total de 24 elementos encontrados y registrados en la bitácora de campo. Las válvulas se encuentran en mal estado son de difícil acceso en la mayoría de ellas por el óxido que presentan no se pueden abrir para debida manipulación, la mitad de ellas están dañadas, se mencionan que fueron partidas durante maniobras de maquinaria pesada en años anteriores durante procesos de rellenos en las vías, proceso en los cuales la comunidad no hizo veeduría lo cual,

No se hizo manipulación en ninguno de estos elementos puesto que no se sabe a ciertamente que tan peligroso puede ser que se presenten daños en las tuberías por abrir o cerrar una valvula.

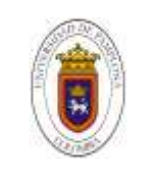

# **Ruta 5 y 6**

En esta ruta se presenta la particularidad de que gran parte de los elementos que componen esta ruta de tuberías se encuentran bajo el pavimento por lo tanto se hace difícil su ubicación y poder determinar sus especificaciones técnicas. La referencia geográfica se lleva a cabo mediante GPS mediante el cual se obtiene las coordenadas en UTM para el momento de la georreferenciación. Por esta herramienta también se realiza los levantamientos altimétricos de que elemento

# **Rutas 7 y 8**

En estas últimas rutas los resultados de inspección obtenidos, no son diferentes a los de las demás rutas ya que se puede observar los mismos tipos de atraques en todos los elementos, cabe mencionar que en estas rutas fue de difícil acceso la búsquedas de válvulas ya que están se encontraban bajo las rasante de vías destapadas y el hecho de no tener conocimiento de las distancias a las cuales estabas ubicadas hizo a un más difícil el proceso de búsqueda, En estas últimas rutas no presentaron daños ni ningún tipo de reparación así como tampoco manipulación en los elementos. Ya que se sabía que las válvulas estaban abiertas pero se desconocía la presiones que se estaban manejando. A continuación se muestra algunas fotografías en lo cual se puede evidenciar lo antes mencionado.

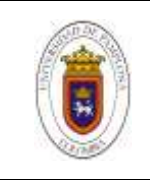

*Fotografia ruta 1 y 2*

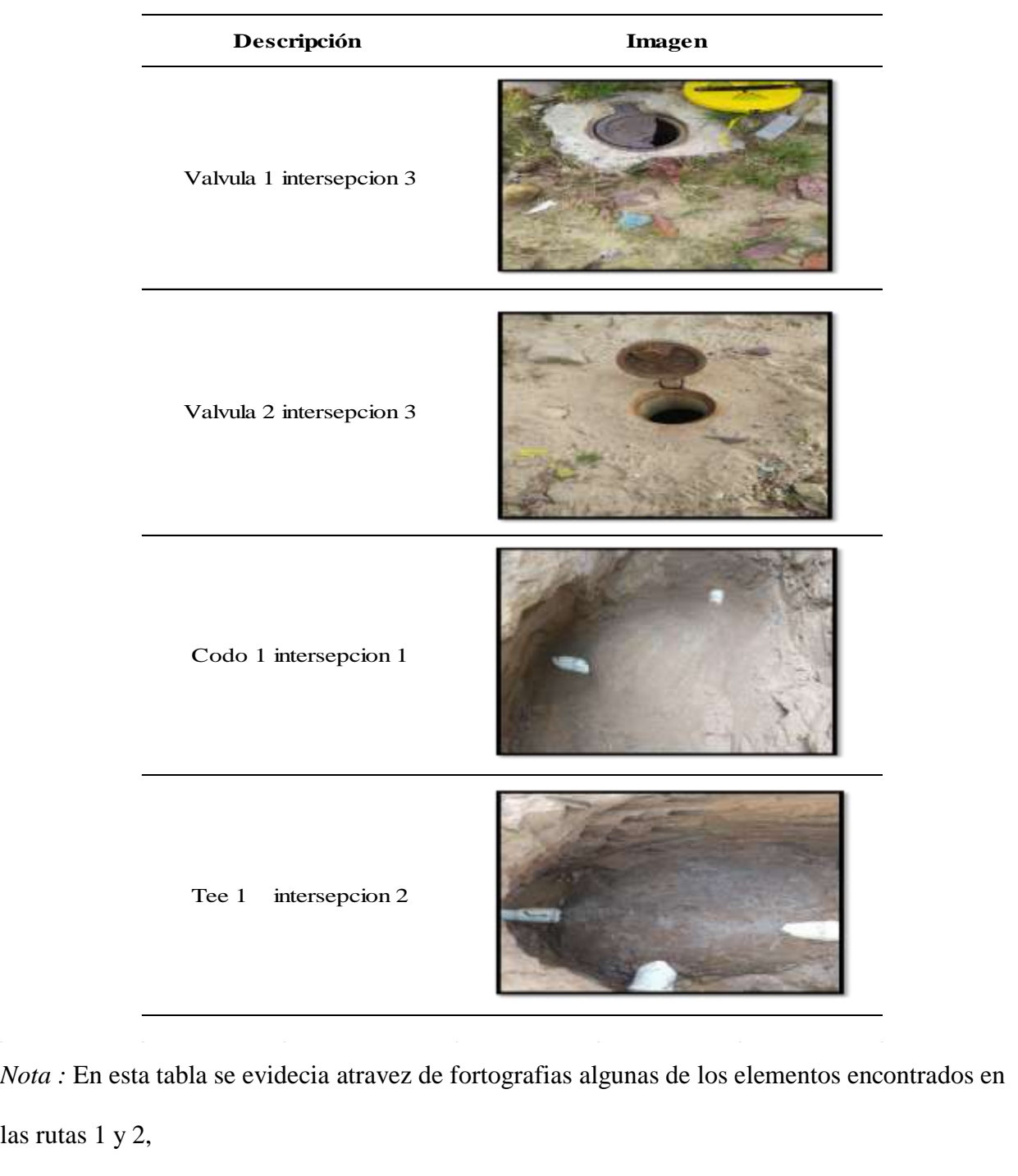

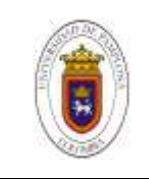

*Fotografia ruta 3 y 4*

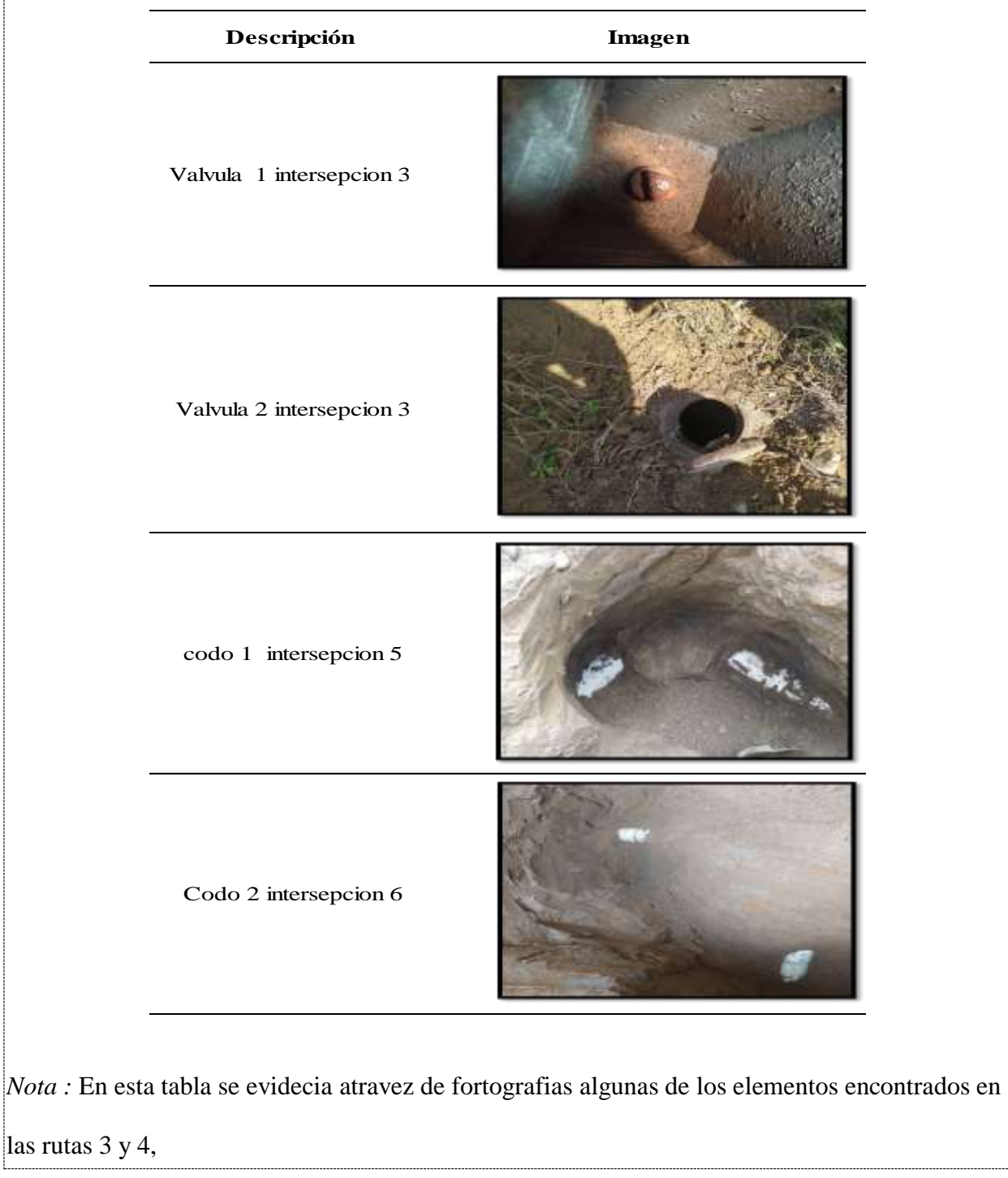

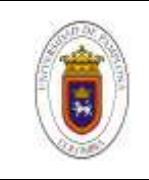

*Fotografia ruta 5 y 6*

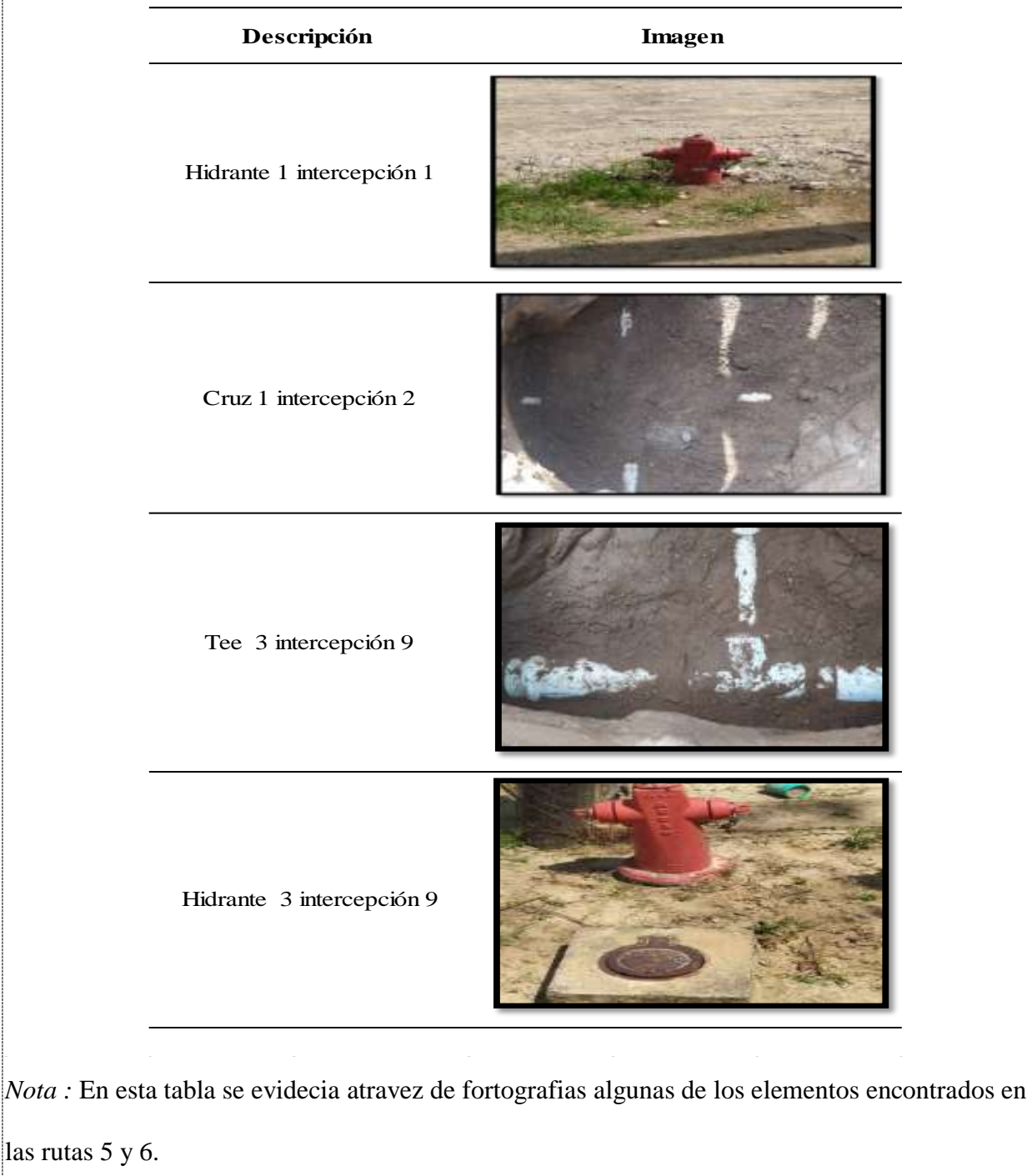

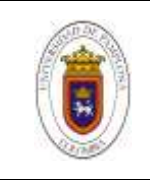

*Fotografia ruta 7 y 8*

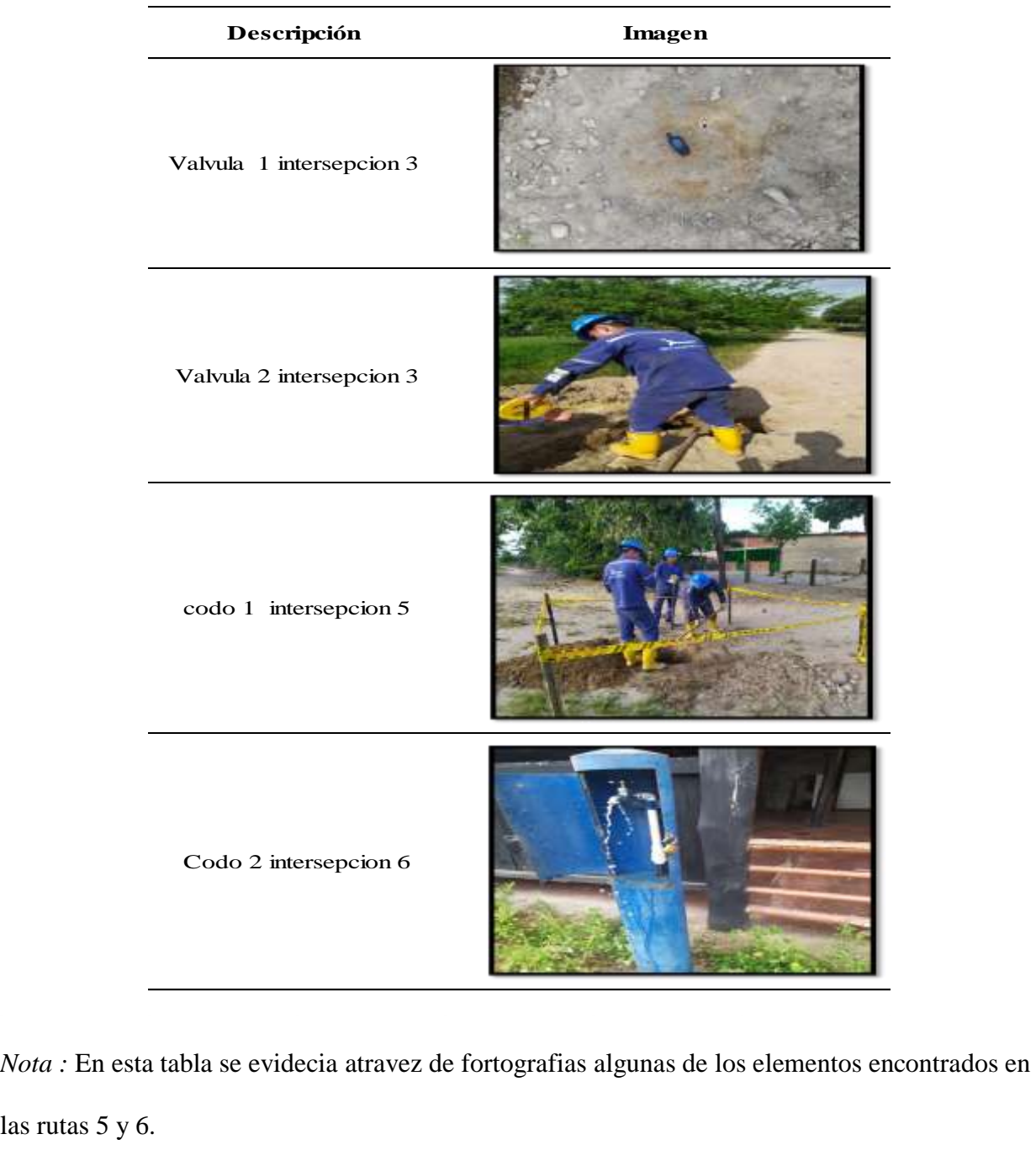

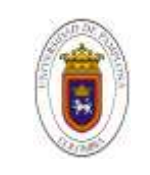

#### **PRESUPUESTO MANO DE OBRA:**

La totalidad del trabajo realizado en campo, con un total de 8 horas de trabajo diarias para una totalidad equivalente a 30 días de trabajo con 2 obreros contratados por la empresa, acontinuacion se evidencia una tabla en la cual se muestra los 7 items trabajos durante la duracion del proyecto realizados La descripcion del presupuesto total se puede evidenciar en el anexo J.

#### **Tabla 9**

*Presupuesto del proyecto* 

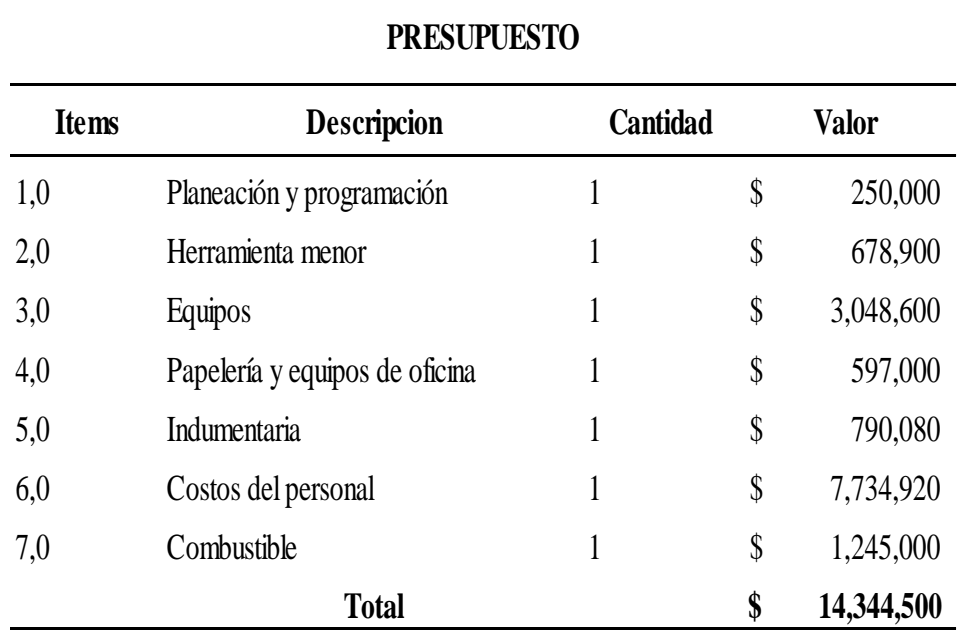

*Nota :* Resumen del costo del proyecto donde se muestran el valor de los 7 items que se ejecutaron para terminar el proyecto, este presupuesto se puede evidenciar de una manera mas descrita en el anexo J.

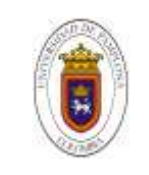

#### **REGISTRO DE APIQUES**

Se dilegencio un registro de apiques atravez de cual se puede evidenciar los apiques realizados por zonas, el numero de apique, el motivo por el cual se realizo el apique, sistema al cual pertenece, y se describen los resultados obtenidos ademas tambien se manifiesta la hora y la fecha en la fue diligenciado el apique. Ese se puede visualizar en la ( ilustracion # ), en el carpetas de anexos apiques.

#### **PLANOS ESQUINEROS Y FICHAS TECNICAS**

Una vez realizado y organizado los datos obtecnidos en campo se procedio a realizar los planos esquineros y a diligenciar el formato tecnico para accesorios en el cual se almacenara la imformacion recogida. Esta formato se ver dilengenciado en la ( ilustracion # )

Los planos esquineros se realizaron para cada intersepcion, la informacion se organizo en dos carpetas, una carpeta denominada apiques en la cual se encuentran los registros de "apiques" de cada uno de las 9 zonas trabajadas cada zona con sus respectivas intercepsiones enumeradas , una segunda carpeta nombrada "detalles de esquina" atravez de las cuales se pueden apreciar la evidencia fotografica de cada zona asi como el detalle de sus respectivos planos esquineros. Ademas de ello se pueden encontrar fichas tecnicas en los formatos de microsoft excel y pdf. Dentro de esta segunda carpeta tambien se puede encontrar las imágenes correspodientes a cad intersepccion asi como los elementos ubicados.

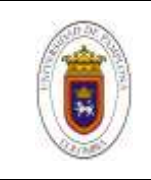

*formato tecnico para accesorios y plano esquinero*

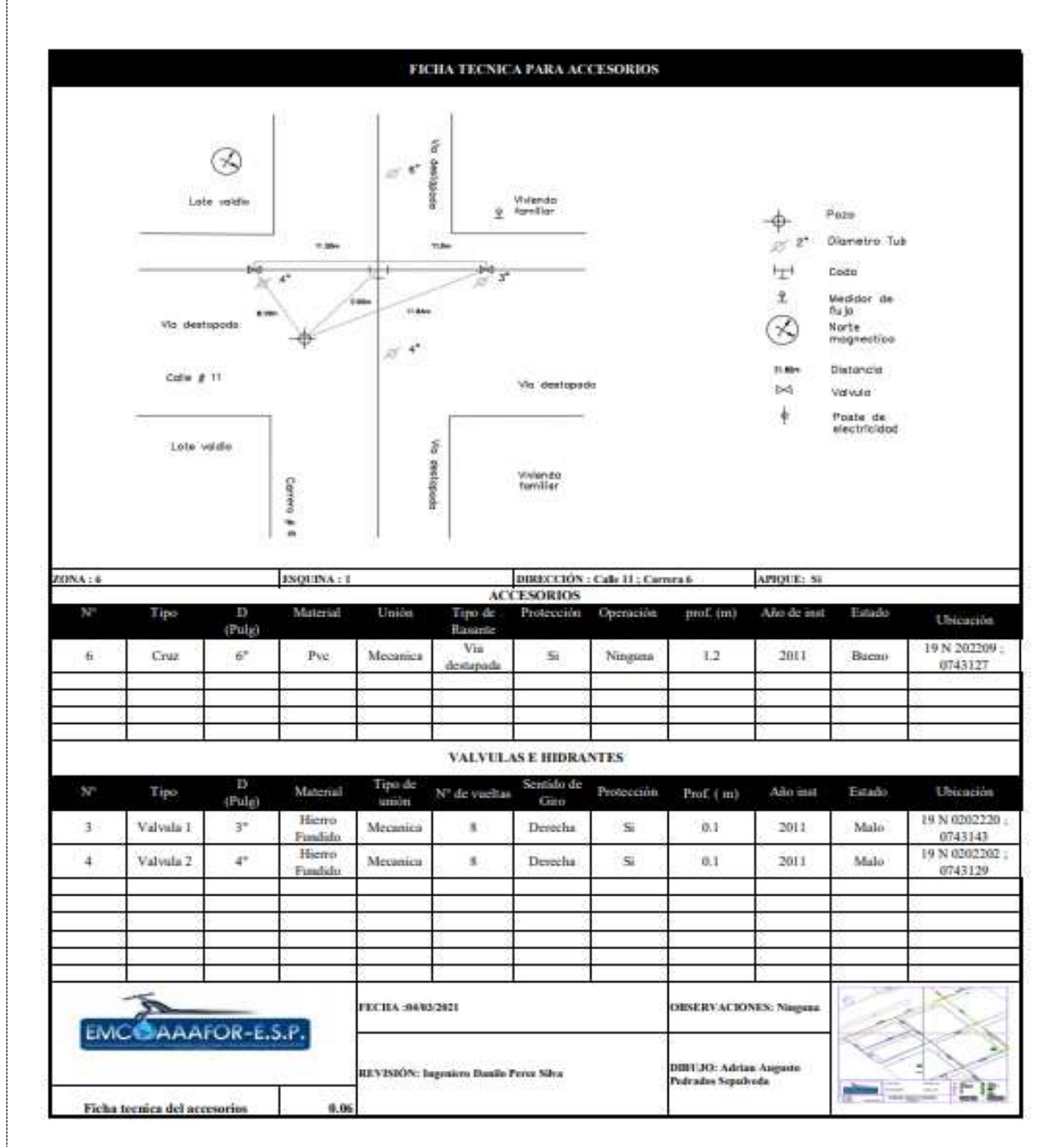

*Nota:* Esta tabla muestra la información ya ingresada y ordenada, junto con el plano esquinero para su correspondiente almacenamiento para trabajos futuros.

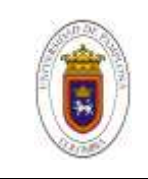

**de 59**

# **Tabla 12**

*Registro de apiques* 

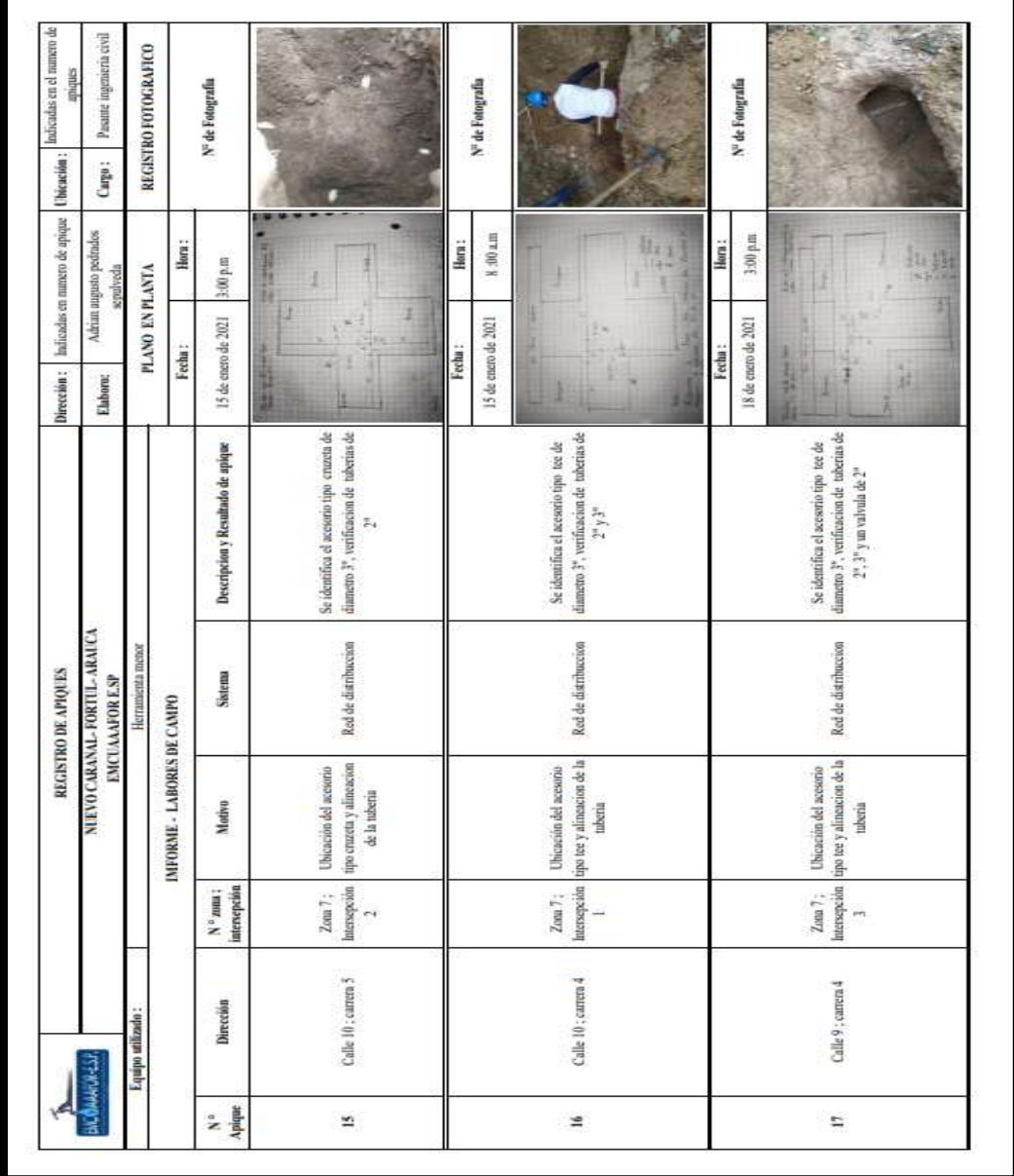

*Nota :* Esta tabla cumple la funcion de registrar los apiques realizados, principalmente su ubicación exacta, y registrar los elemento encontrados en cada apique realizado.

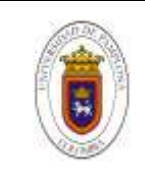

# **Ilustracion 6**

*Almacenamiento de la informacion*

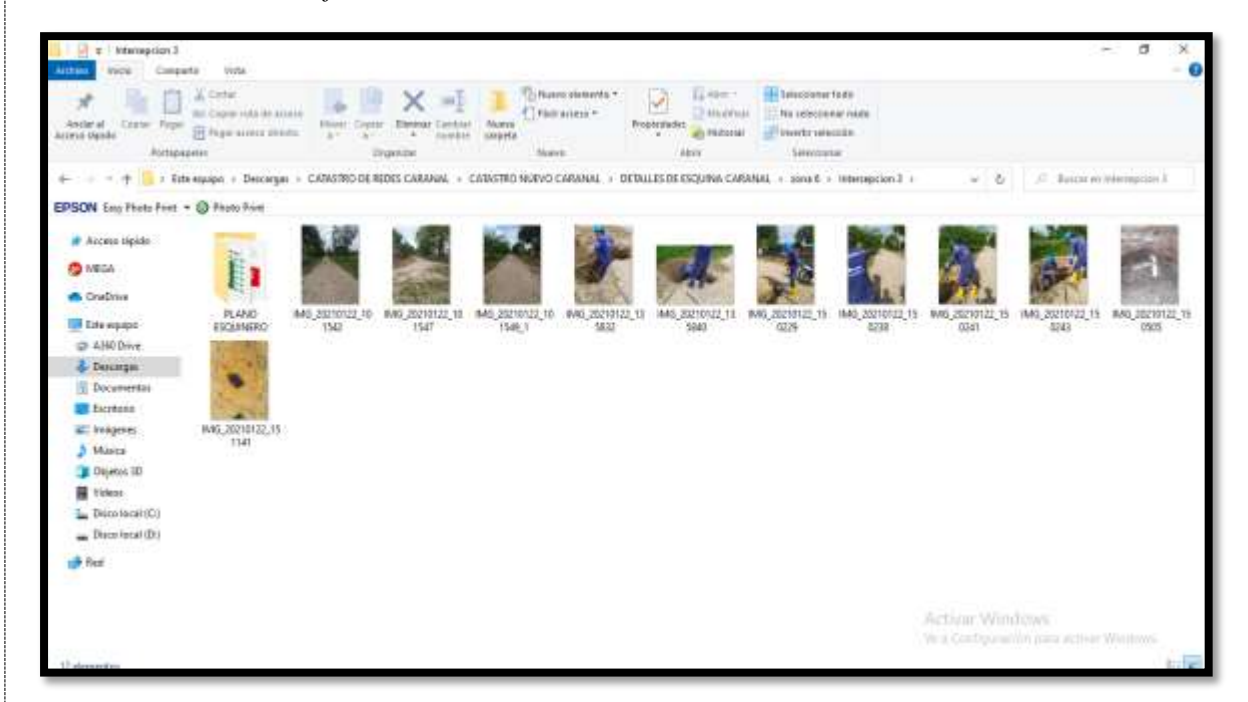

*Nota :* Se muestra como se proceso y guardo la informacion para los detalles de esquina, esta ubicada dentro de la carpeta anexos, detallles de esquina, se mostraran cada una de las 9 zonas y correspondientemete a la zona encontrara las intercepsiones que pertenencen a cada una, en cada una de ellas se podra ver la informacion que se muestra en la figura 8, dentro de la carpeta plano esquinero se puede encontrar la ficha tecnica con la informacion ingresada para su respectivo uso o actualizacion tal como se presenta en la tabla 10. De esta misma manera se podra encontras la informacion correspondiente al registro de apiques mencionado en la tabla 12.

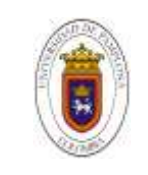

#### **MONTAJE EN ARCGIS:**

En esta sección se explica el proceso, paso a paso, el proceso de montaje de la informacion en el programa ArcGIS.

# **Procedimiento metodológico:**

Para el ingreso de la informacion en programa arcGIS se empieza con la preparacion en el plano autocad, organizando las capaz de cada uno de los elemetos presentes en el plano las cuales son: accesorios, valvulas, hidrantes, puntos de muestreo. Asi como tambien las tuberias con los diametros encontrados, ( tub 2", tub 3",tub 4" y tub 6"). la distribucion de calles y manzanas del centro urbano. Teniendo el plano organizado se ubica para que coincida con las coordenadas reales georeferenciado atravez del programa autocad, y se importa desde arcGIS de la siguiente manera: se abre el programa arcGIS, se da clic en el boton " Add data", se ubica la ruta donde se encuentra guardado el plano en autocad, se da doble clic sobre el archivo, se amplia la informacion del plano y se ubica las caracteristicas polyline. Se seleccionan las polyline y de ultimo se da clik en add, Teniendo el plano importado en la tabla de contenido, se hace clic derecho; en el menú que despliega se da clic en la opción "Open Attribute Table"; en la tabla de atributos aparece una columna titulada "Layer", ésta contiene cada uno de los elementos identificados con sus nombres. Para crear los Shapefiles se seleccionan todos los elementos que tengan el mismo nombre, se hace clic derecho nuevamente en el archivo del plano importado, en el menú que despliega se dirige hacia la opción "Data", "Export Data" y guardamos el Shapefile. Esto se repite para cada uno de los elementos. de cada uno de los elementos, accesorios,

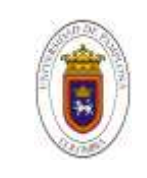

valvulas, hidrantes, y tuberias, de esta manera se crearon los " Shapefile" por cada capa de elementos presentes en el plano.

# **Ilustraccion 7**

*creacion de shapefiles.*

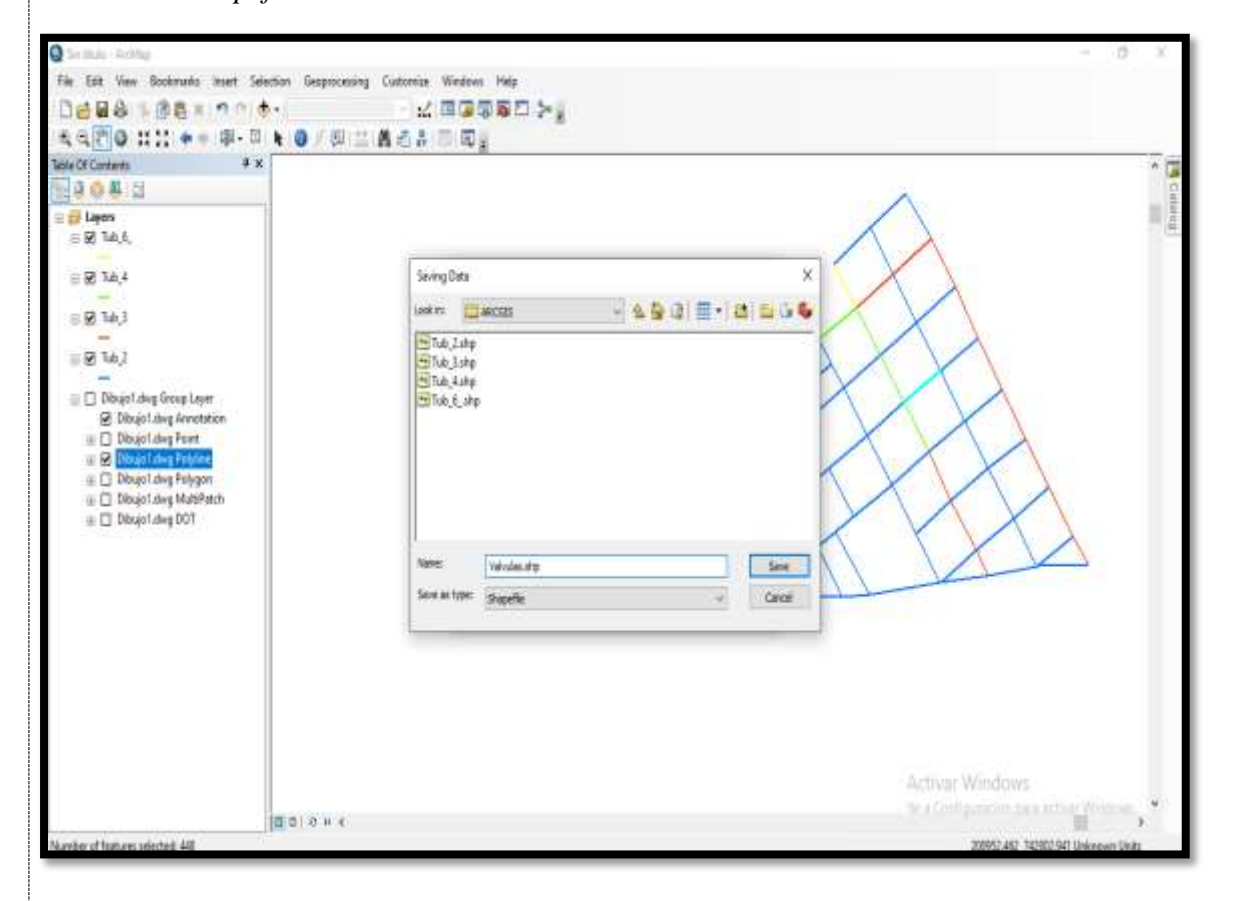

*Nota* : Los shapefiles que se agreagaron son los suguientes (Tub\_6, Tub\_4, Tub\_3, Tub\_2, Accesorios, Valvulas, Hidrantes, Pt\_muestreo ). se podran visualizar en la tabla ubicada en la parte izquierda denominada "layers" , Atravez de los shapefiles se ingresan los datos provenientes de la base da datos creada en microsoft excel, para cada capa de elemento.

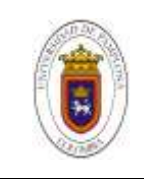

# **Ilustracion 8**

*shapefiles de cada uno de los elementos*

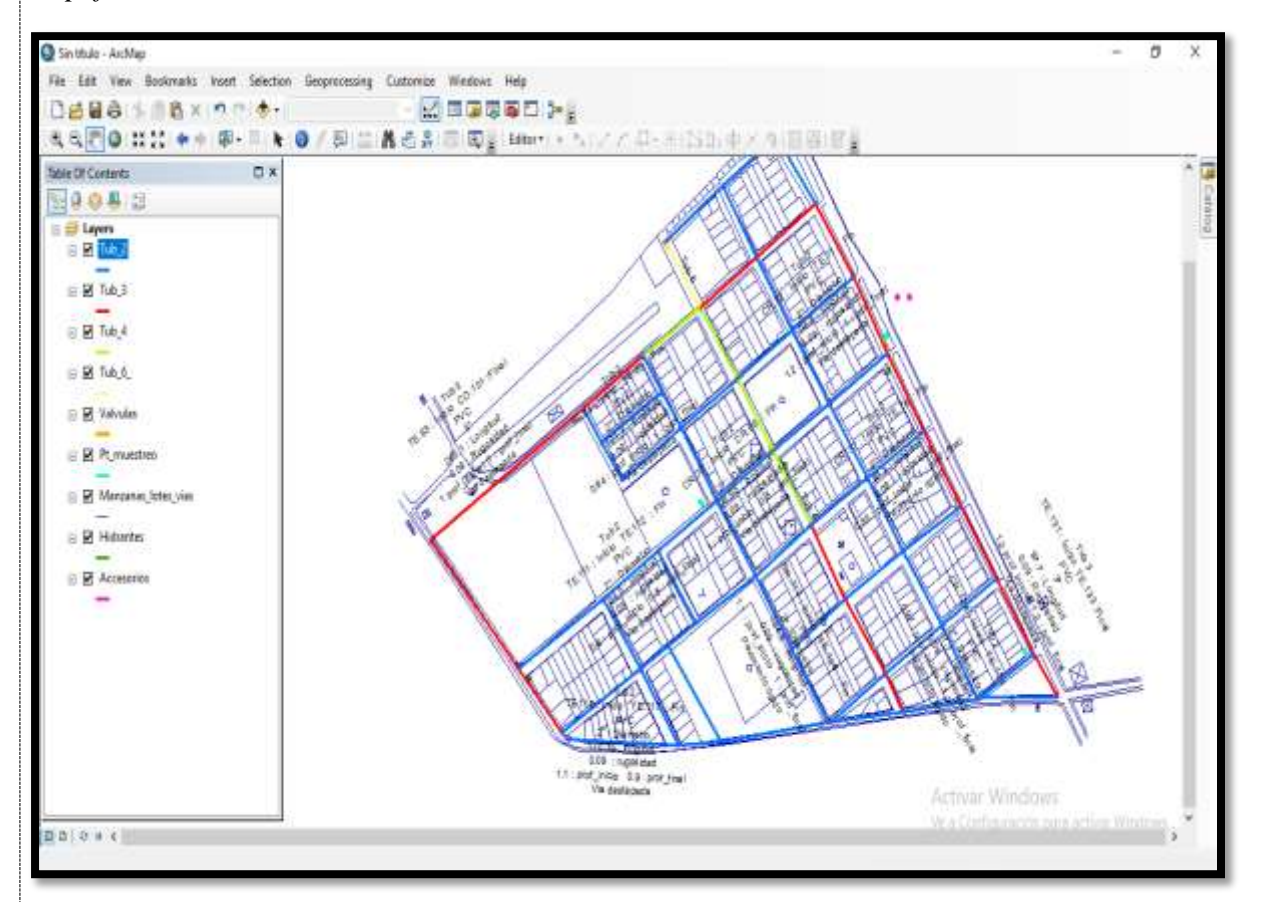

*Nota :* Cada uno de los Shapefiles contiene una tabla de atributos, en las cuales se ven las propiedades de los elementos, acontinuacion para desplegarla se da clic derecho en cada uno de ellos y en el menú que aparece se hace clic a "Open atribute table". Para crear campos de la tabla de atributos, hacemos clic en el botón "Options" y luego en el menú desplegable hacemos clic en "Add Fields". Se agrega el nombre del campo, el tipo de información que va a contener y la cantidad de caracteres.

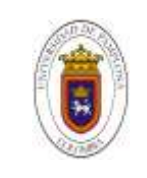

# **Ilustracion 9**

*tuberia 2 pulgadas y tabla de atributos*

Acontinuacion se presentan en las ilustraciones la de la tabla de atributos de cada de shapefiles

capa : Nombre, codigo, diametro, material, ubicación, tipo de rasante , coordenada ( sistema de coordenadas UTM).

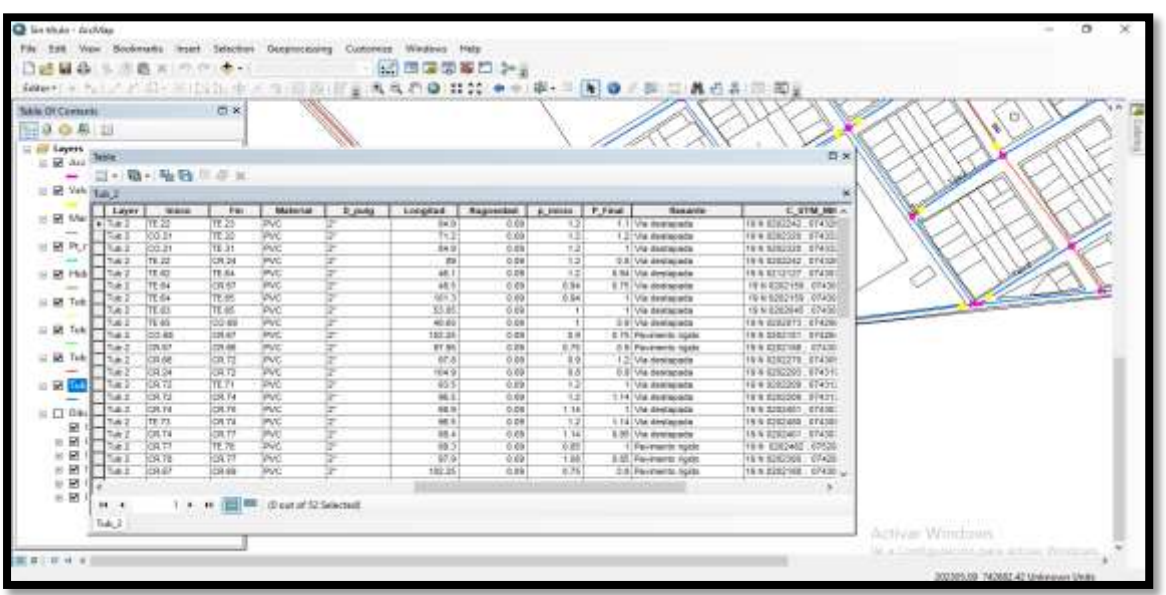

*Nota :*Acontinuacion se presentan en las ilustraciones la de la tabla de atributos de cada de shapefiles capa : Nombre, codigo, diametro, material, ubicación, tipo de rasante , coordenada ( sistema de coordenadas UTM).

La importancia de la Geodatabase es que crea una base datos principal, la cual permite el almacenamiento de una gran cantidad de información; es compatible con Microsoft Access, con Microsoft Excel. La extensión que genera es .mdb. Los Shapefile pasan a Features class Los pasos para la creación de la Geodatabase son los siguientes: Primero se hace clic en el botón de

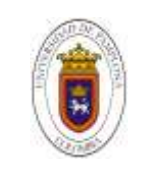

ArcCatalog o en la barra de herramientas se da clic en "Tools" y en el menú desplegable se hace clic en ArcCatalog; En la ventana que aparece, buscamos la carpeta en donde está ubicado el proyecto, se da clic sobre esta, se dirige hacia la barra de herramientas "File", "New", "Personal Geodatabase". Luego se da clic derecho sobre la Geodatabase que se acaba de crear, e importamos todos los Shapefiles y se da aceptar, de esta manera todos pasan a ser Features class.

## **Ilustraccion 10**

#### *ArcCatalogo creacion de geodatabase*

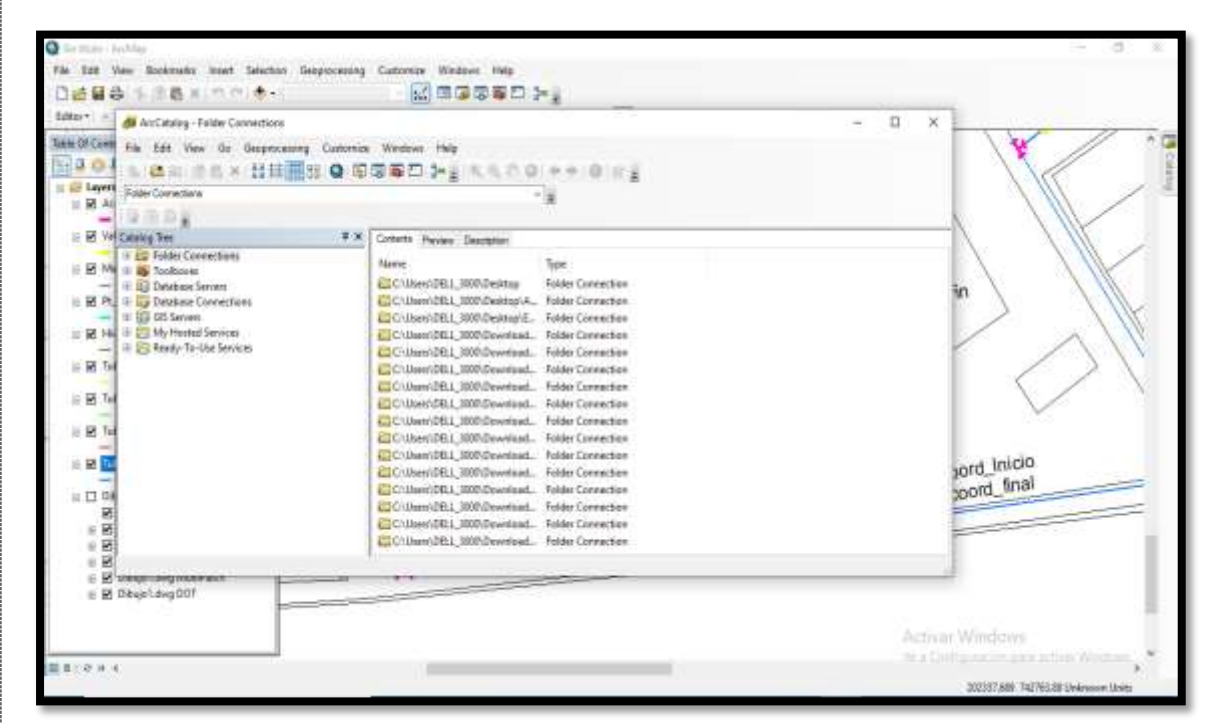

*Nota :* En esta ilustracion se desea mostrar el como se creo la geodatabase apartir de el ingreso de los datos en ArcGIS.

Con la creacion de la geodatabase se crea por defecto un archivo en microsof access, el cual nos muestra como resultado se pueden visulizar en tablas los datos obtenidos por la modelacion, la

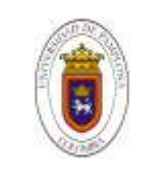

base datos obtenido por microsof access se muestran acontinuacion en la tablas de cada elemento con sus atributos, de las tuberias con los diametros de (2 pulg, 3 pulg, 4 pulg, y 6 pulg,) asi como tambien de los siguientes accesorios valvulas, hidrantes, puntos de muestreo, tee, codos, yees y cruzetas pertenecientes a la tuberia.

## **Ilustracion 11**

*Base de datos accesorios.*

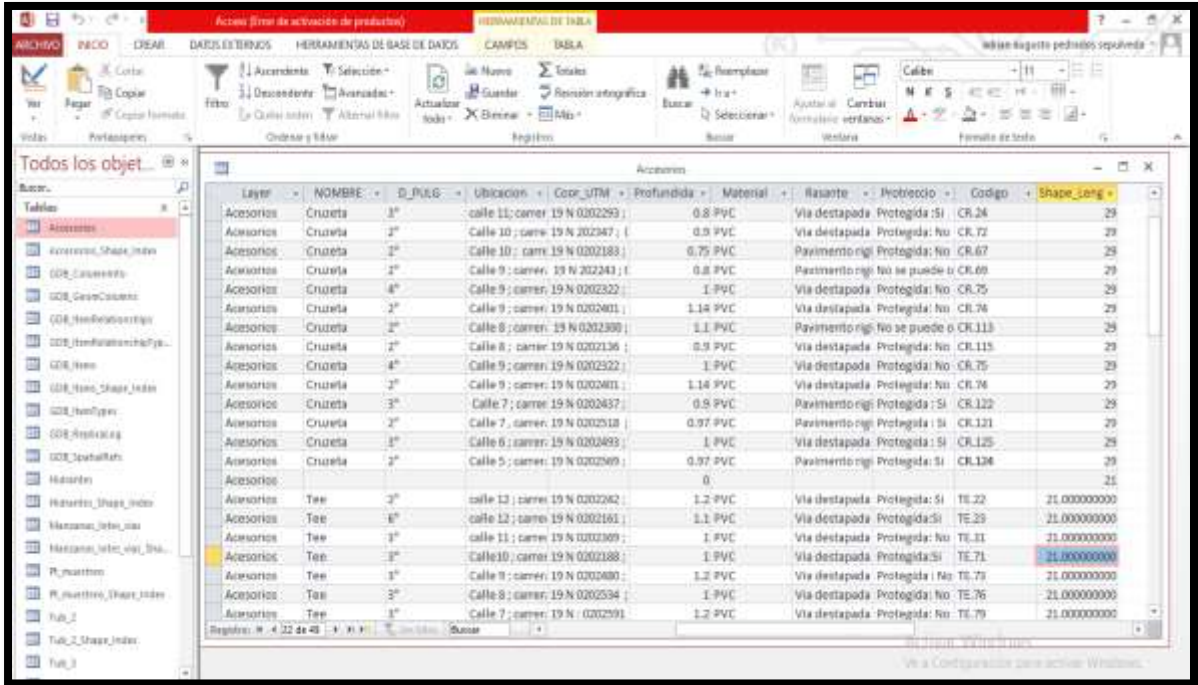

*Nota :* En esta ilustracion se muestra como quedaron generado la base de datos en microsoft access de los diferentes accesorios como cruzetas, codos, yees y tess con su correspondientes informacion de estado actual en el que se encuentra y ubicación en coordenaadas, calle y la carrera a la que pertenece.

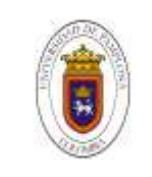

# **CONCLUSIONES**

La longitud total de tuberías de la red de acueducto del centro poblado nuevo caranal es de 6851 metros distribuidos de la siguiente manera según el diámetro

# **Tabla 13**

*Longitud total de tuberías* 

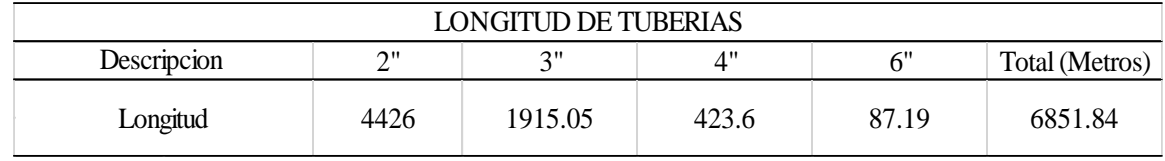

*Nota:* Inventario del número de tuberías encontradas de acuerdo a los diámetros encontrados.

La red de distribución del centro poblado nuevo caranal cuenta con el 100 por ciento de tuberías de pvc.

El 100 por ciento de las válvulas distribuidas en la red de se encuentran en mal estado por falta de mantenimientos por parte de los responsables del acueducto además de su avanzada corrosión en sus tapas de accesos lo que hace casi imposible acceder a la manipulación de estas.

Como resultado final se obtiene un inventario de total 1216 elementos entre accesorios y número total de tubos distribuidos por diámetro. En la siguiente tabla se puede apreciar el número total de cada uno.

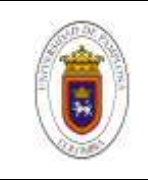

*Inventario de elementos* 

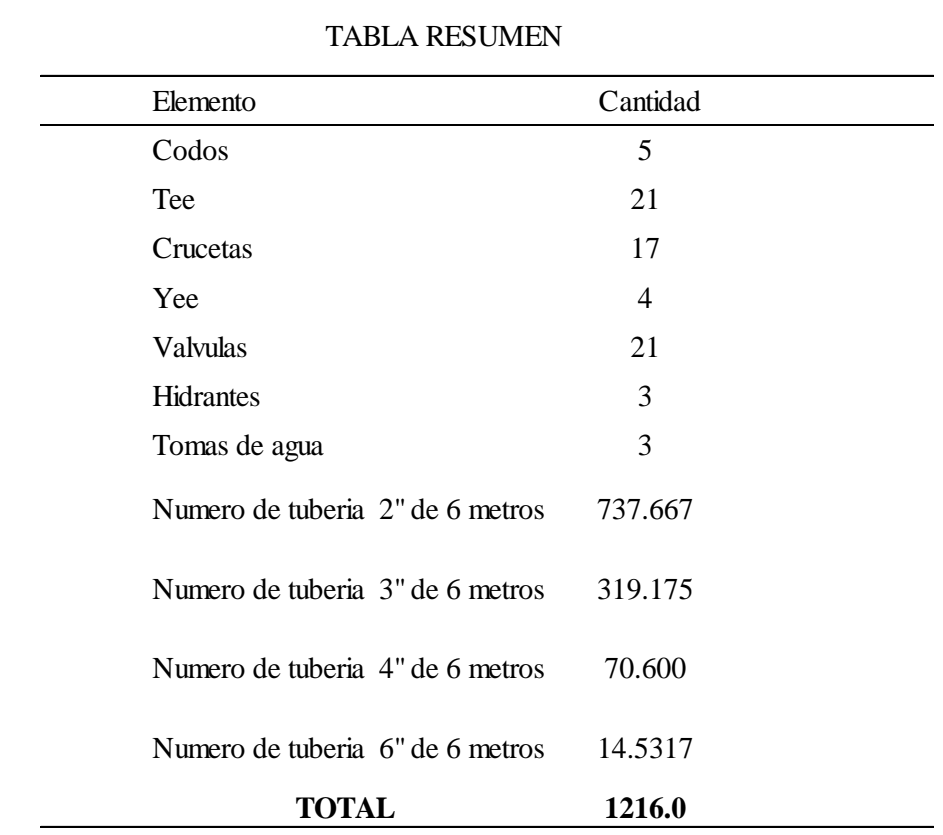

*Nota:* se muestra el total de cada uno de los elementos y accesorios encontrados en toda la red de distribución.

El centro poblado Nuevo Caranal, y en particular la empresa (EMCOAAAFOR ESP.) cuenta a partir de la realización del presente ejercicio, con la georreferenciación de la red matriz de acueducto, y todos aquellos elementos que la componen.

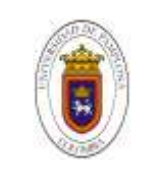

## **RESULTADOS**

Como resultado final se obtiene el mapa del centro poblado nuevo caranal geo referenciado, en la cual la empresa la empresa comunitaria de acueducto, alcantarillado y aseo urbano y rural del municipio de Fortul (EMCOAAAFOR ESP.) podrá hacer consultas sobre la red de distribución del acueducto, desde el número total de válvulas, hidrantes, accesorios y puntos de muestreo, hasta longitudes totales por diámetro de tubería. Así como la ubicación y profundidad de cada uno de los elementos mencionados. (Ilustración 28).

# **Ilustración 12**

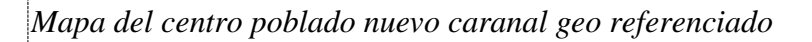

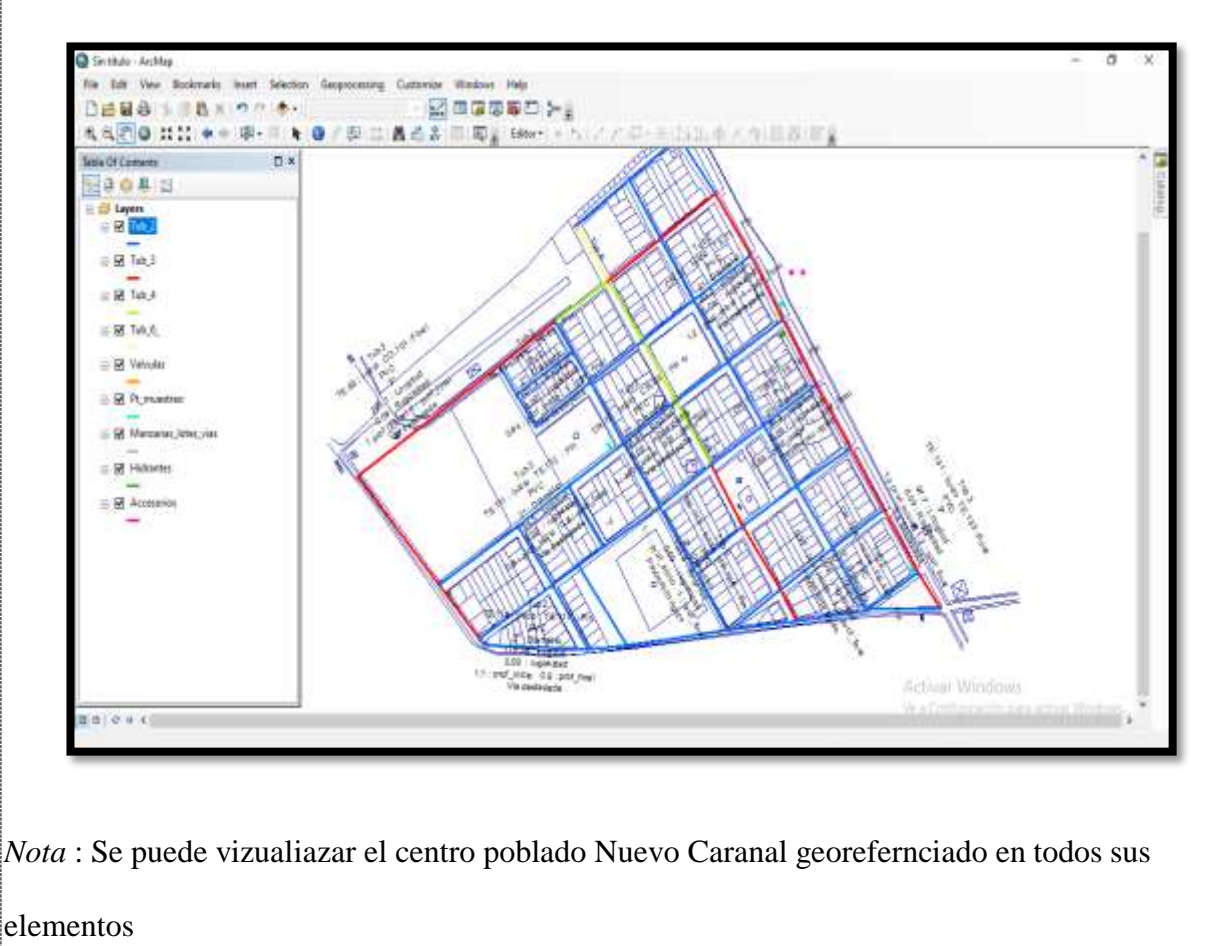

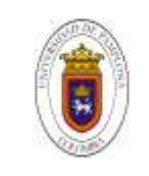

#### **RECOMENDACIONES**

Se recomienda sustitucion de las valvulas que se encuentran dañadas y el mantenimiento de aquellas que se encuentran en mal estado, para que se pueda hacer uso de ellas en los momentos en los que se presenten emergencias de reparacion, ya que estos elementos son fundamentales para el control de presion y flujo, que son fundamentales en la confiabilidad de los sistemas de distribucion de agua potable.

La construcion de atraques que cumplan con las especificaciones tenicas de acuerdo a los manuaes de pavco para todos los nodos de las red de distribucion, para garantizar la restricion de posibles movimientos ocasionados en la tuberia debido a presiones y el movimiento de agua en cambio de direccion.

En el momento que se desee actualizar el catastro de las redes matrices de acueducto, se debe introducir los cambios, tanto en autocad como en el sistema de georeferenciacion ArcGIS.

En el momento que se realicen obras de construccion civil en la cual se vea involucrada la red, que se tenga presente el catastro de redes realizado en el presente trabajos, evitando posibles daños en la tuberia que puedan perjudicar el servicio y principalmente a la comunida de la vereda nuevo caranal.

Se recomienda a la empresa prestadora de servicio emcoaaafor esp. Que se evalue la condicion de riesgo del sistema del sistema ya que no se encuentran ninguna evaluacion.

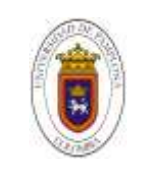

#### **BIBLIOGRAFIAS**

- Velásquez T. A. P. ;Gómez V. H. V. (2010). Diagnostico y actualización del catastro de las redes matrices de acueducto del municipio dosquebradas risaralda. Universidad libre. Pereira. Colombia .
- (Hernandez A.M , (2017 )saneamiento y alcantarillado vertidos de aguas residuales,
- Cristian libardo muñoz marto Andres david rueda rincon .2017. Manual de procedimientos para elaborar catastro de redes de alcantarillado Bogota D.C, colombia : Universidad distrital francisco jose de caldas.
- INSTITUTO GEOGRÁFICO AGUSTÍN CODAZZI IGAC, Principios básicos de cartografía temática, Nancy Aguirre Gutiérrez (Investigación y Coordinación). Editorial: Instituto Geográfico Agustín Codazzi, IGAC Ministerio de Hacienda y Crédito Público. Año de edición: 1998

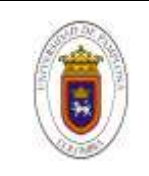

## **ANEXOS**

#### **Anexo A**

*cronograma de actividades*

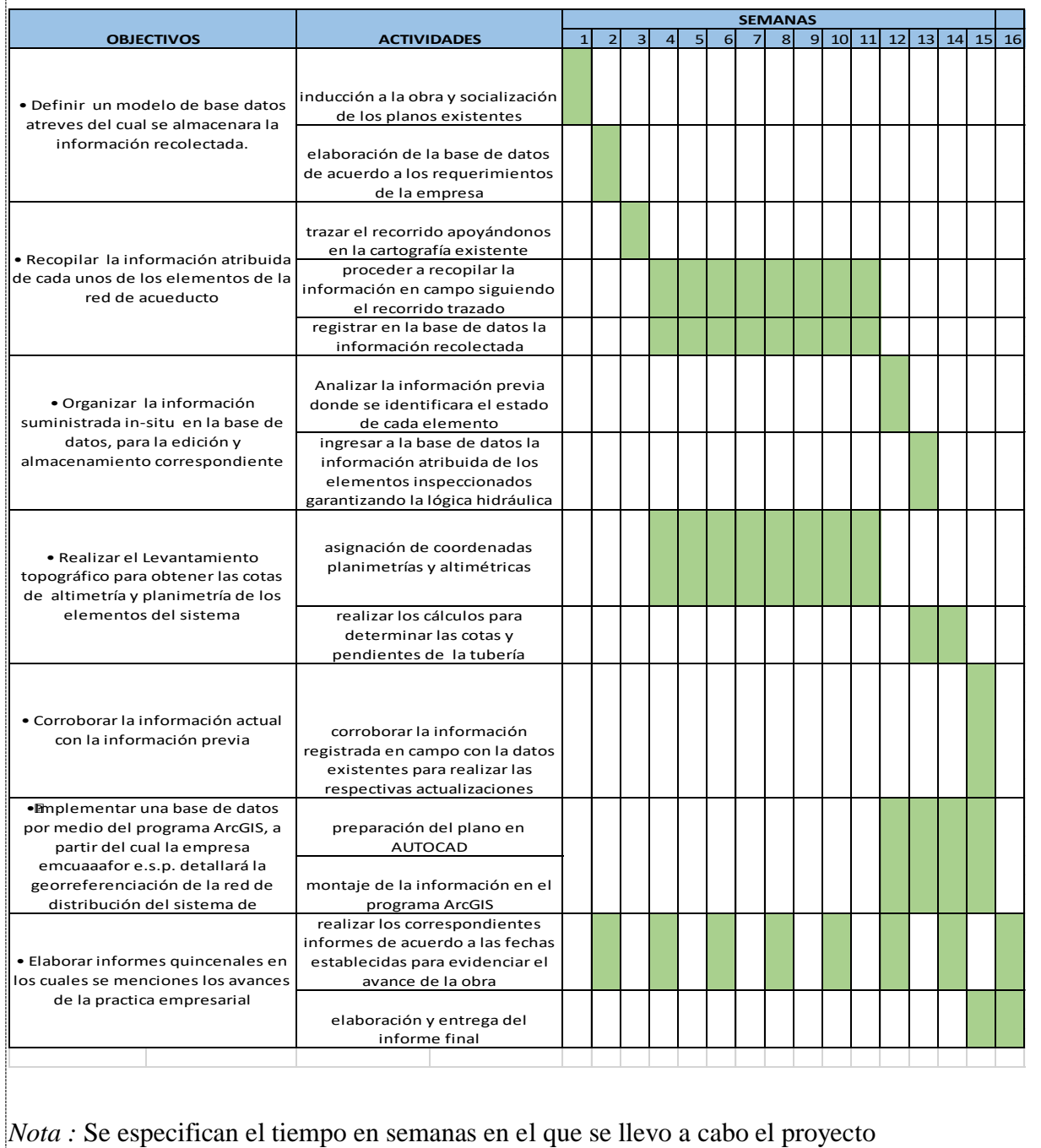

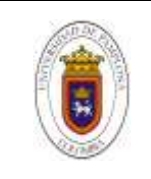

#### **Anexo B**

*plano maestro*

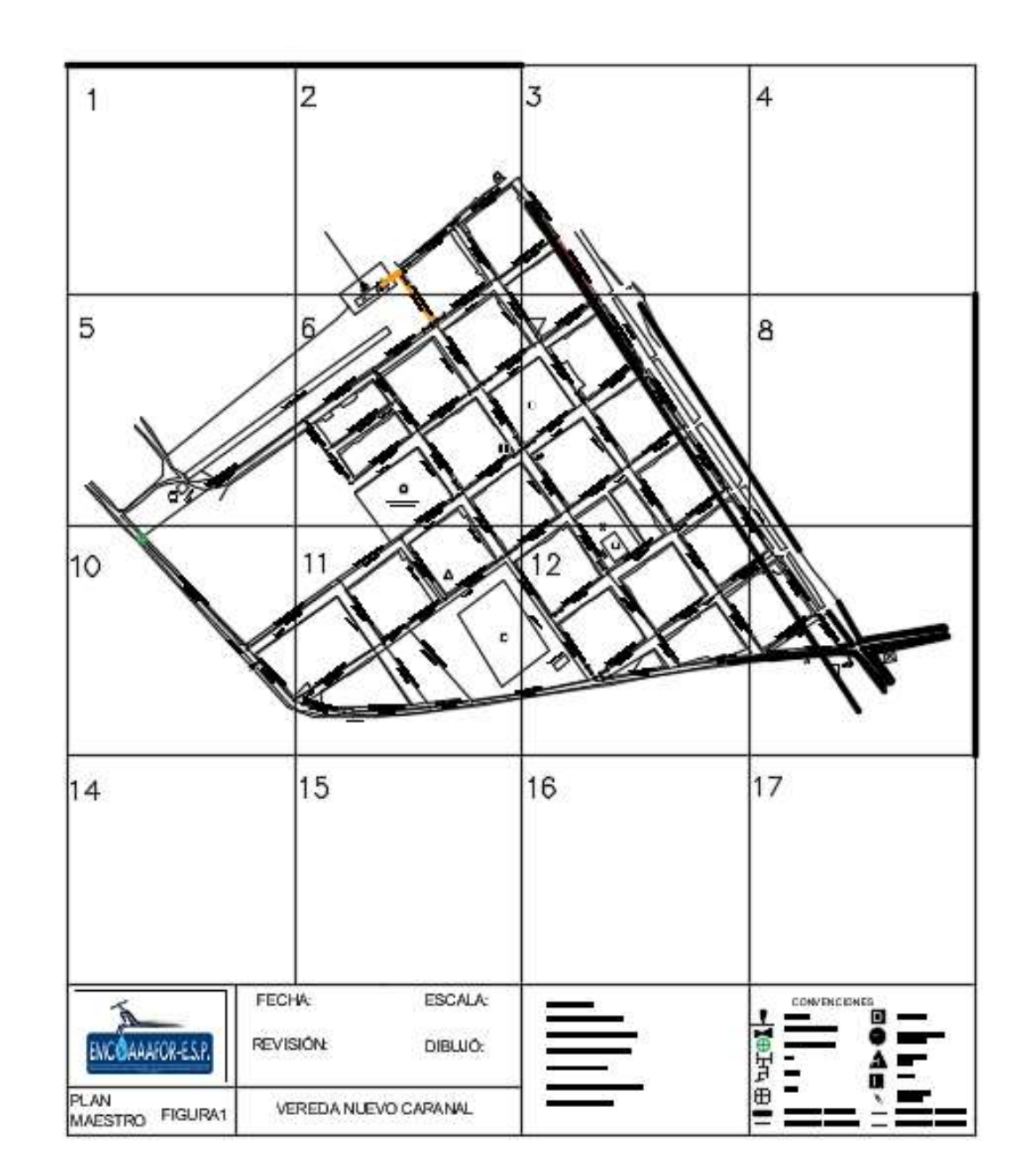

*Nota :* Se muestra el plano maestro dividido en 17 zonas de igual tamaño de las cuales solo se tuvieron en cuenta 9 zonas ya que estan eran las que involucraban el centro poblado.

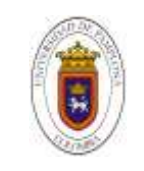

- Anexo C: carpeta apiques en el cual se pueden tener acceso a los registro de apiques por zonas.
- Anexo D: carpeta detalles de esquina en la cual se puede ingresar a visualizar los planos esquineros, y evidencias fotográficas de cada intercepción.
- Anexo E: en la cual se presenta el inventario de los elementos, accesorios y tuberías encontradas en la red de distribución.
- Anexo F: en este anexo se puede encontrar la base de datos de modelada en ArcGIS. El cual se encuentra en Microsoft Access.
- Anexo G: en esta carpeta se los shapefiles modelados en el sistema de información geográfica ArcGIS.
- Anexo H: en este anexo se encuentran los planos maestros, planos zonales y los planos esquineros, en el software AutoCAD.
- Anexo I: plano de en centro poblado nuevo caranal en formato ArcGIS.
- Anexo J: presupuesto de mano de obra, durante la realización de apiques.
- Anexo K: Manual castro de redes implementado en el Software ArcGIS
- **[https://drive.google.com/drive/folders/1uO2MfFDydjFmbDIsGXvuSX\\_74f7J](https://drive.google.com/drive/folders/1uO2MfFDydjFmbDIsGXvuSX_74f7J2_aJ?usp=sharing) [2\\_aJ?usp=sharing](https://drive.google.com/drive/folders/1uO2MfFDydjFmbDIsGXvuSX_74f7J2_aJ?usp=sharing)**